## **UNIVERSIDADE FEDERAL DO RIO GRANDE DO SUL INSTITUTO DE GEOCIÊNCIAS – DEPARTAMENTO DE GEODÉSIA CURSO DE ENGENHARIA CARTOGRÁFICA**

**HENRIQUE BOCALON**

## **PRODUTO CARTOGRÁFICO DE INTERESSE SOCIAL COM O USO DE FERRAMENTAS DE GEOPROCESSAMENTO**

**PORTO ALEGRE 2021**

## HENRIQUE BOCALON

## **PRODUTO DE INTERESSE SOCIAL COM O USO DE FERRAMENTAS DE GEOPROCESSAMENTO**

Trabalho de Conclusão de Curso apresentado como requisito parcial para obtenção do título de Bacharel em Engenharia Cartográfica, pelo Departamento de Geodésia da Universidade Federal do Rio Grande do Sul - UFRGS

Orientadora: Profa. Dra. Flávia Cristiane Farina Orientador: Prof. Dr. Reginaldo Macedônio da Silva

**PORTO ALEGRE 2021**

## HENRIQUE BOCALON

## **PRODUTO DE INTERESSE SOCIAL COM O USO DE FERRAMENTAS DE GEOPROCESSAMENTO**

Trabalho de Conclusão de Curso apresentado como requisito parcial para obtenção do título de Bacharel em Engenharia Cartográfica, pelo Departamento de Geodésia da Universidade Federal do Rio Grande do Sul - UFRGS

BANCA EXAMINADORA

\_\_\_\_\_\_\_\_\_\_\_\_\_\_\_\_\_\_\_\_\_\_\_\_\_\_\_\_\_\_\_\_\_\_\_\_\_\_\_\_

\_\_\_\_\_\_\_\_\_\_\_\_\_\_\_\_\_\_\_\_\_\_\_\_\_\_\_\_\_\_\_\_\_\_\_\_\_\_\_\_

Prof. Dr. Gilberto Gagg Departamento de Geodésia – UFRGS

Prof. Dr. Claudio Mendes Junior Departamento de Geodésia - UFRGS

> **PORTO ALEGRE 2021**

CIP - Catalogação na Publicação

```
BOCALON, HENRIQUE<br>PRODUTO CARTOGRÁFICO DE INTERESSE SOCIAL COM O USO<br>DE FERRAMENTAS DE GEOPROCESSAMENTO / HENRIQUE BOCALON.
 -2021.2021.<br>68 f.<br>Orientadores: Flávia Cristiane Farina, Reginaldo
Macedônio da Silva.
Trabalho de conclusão de curso (Graduação) --<br>Universidade Federal do Rio Grande do Sul, Instituto
de Geociências, Curso de Engenharia Cartográfica,<br>Porto Alegre, BR-RS, 2021.
1. Cartografia. 2. Atualização Cartografica. 3.<br>Avaliação de Georreferenciamento. I. Farina, Flávia<br>Cristiane, orient. II. Macedônio da Silva, Reginaldo,<br>orient. III. Título.
```
Elaborada pelo Sistema de Geração Automática de Ficha Catalográfica da UFRGS com os<br>dados fornecidos pelo(a) autor(a).

#### **AGRADECIMENTOS**

Primeiramente a Deus, por ter guiado meu caminho para que alcançasse meu objetivo, com saúde е determinação para realizar essa etapa da vida.

Agradeço imensamente a minha mãe Arildes Teresinha Noal Bocalon, que sempre foi meu porto seguro, me dando apoio, e incentivo nas horas difíceis, de desânimo e cansaço.

Ao meu pai Danilo Bocalon que apesar de todas as dificuldades nunca mediu esforços para que eu conseguisse realizar meu sonho.

Ao meu irmão Eduardo Bocalon e minha prima Renata Zambilo, que são minhas inspirações. Me incentivando em todos os momentos difíceis e compreendendo a minha ausência enquanto eu me dedicava à realização desta jornada.

A Universidade Federal do Rio Grande do Sul, uma universidade pública e de enorme qualidade de ensino, agradeço pela oportunidade de realizar minha graduação.

Aos professores Dra. Flávia Cristiane Farina e Dr. Reginaldo Macedônio da Silva, por terem sido meu orientadores e terem desempenhado tal função com dedicação e amizade. Me permitindo apresentar um melhor desempenho no meu processo de formação profissional ao longo do curso.

A Prefeitura Municipal de Porto Alegre, por ter concedido os dados utilizados para a realização do trabalho.

Aos amigos, que sempre estiveram ao meu lado, pela amizade incondicional e pelo apoio demonstrado ao longo de todo o período de tempo.

Aos meus colegas de curso, por compartilharem comigo tantos momentos de descobertas e aprendizado e por todo o companheirismo ao longo deste percurso.

A todos que direta ou indiretamente fizeram parte de minha formação, o meu muito obrigado.

#### **RESUMO**

Em áreas sem planejamento e com grande concentração demográfica, a base cartográfica e os demais documentos cartográficos tendem a uma maior desatualização em relação a outras regiões, devido às ocupações espontâneas, por vezes irregulares, às dificuldades de permanência da população no território, fazendo com que haja constante mudança no tecido urbano. Em regiões carentes isto é mais explícito. Residências, arruamentos e até mesmo amplas extensões não estão representadas, implicando em dificuldades práticas do cotidiano. Este é o caso para a região da Grande Cruzeiro, na cidade de Porto Alegre, no estado do Rio Grande do Sul. Nesse sentido, este trabalho visa elaborar um conjunto de produtos cartográficos, dentro dos limites da região da Grande Cruzeiro, realizando a atualização cartográfica planimétrica dos levantamentos realizados pela Prefeitura Municipal no ano de 2010 em uma área definida como piloto, a UDH Santa Tereza: Mariano de Matos, bem como agregar informações georreferenciadas de interesse das associações comunitárias da Grande Cruzeiro. Desse modo, pretende-se contribuir para melhor representar as informações espaciais e, ainda, dar visibilidade à comunidade. A partir do levantamento em websites e órgãos públicos oficiais de um conjunto de informações descritivas e espaciais nos formatos *raster* e vetorial foi realizada uma análise dos metadados e, seguindo os métodos encontrados na literatura para a elaboração de projetos cartográficos, o trabalho apresenta os seguintes produtos finais: Mapa de Edificações e Arruamentos Atualizado da UDH Santa Tereza: Mariano de Matos; Mapa de Locais de Interesse da Comunidade da Região da Vila Cruzeiro e; um banco de dados espacial composto por todas as informações produzidas, que serão de grande utilidade para o desenvolvimento da comunidade da área de estudo. Esses mapas, com suas informações atualizadas, estão disponibilizados para a comunidade na forma de um produto de fácil acesso e entendimento, intuitivo e em plataforma gratuita *(Google Earth)*. A acurácia posicional do produto cartográfico foi avaliada seguindo os métodos do Decreto nº 89.817, de 20 de junho de 1984, e obteve acurácia de Classe C para PEC-PCD.

**Palavras-chaves:** elaboração de projeto cartográfico, PEC-PCD, Vila Cruzeiro.

## **LISTA DE FIGURAS**

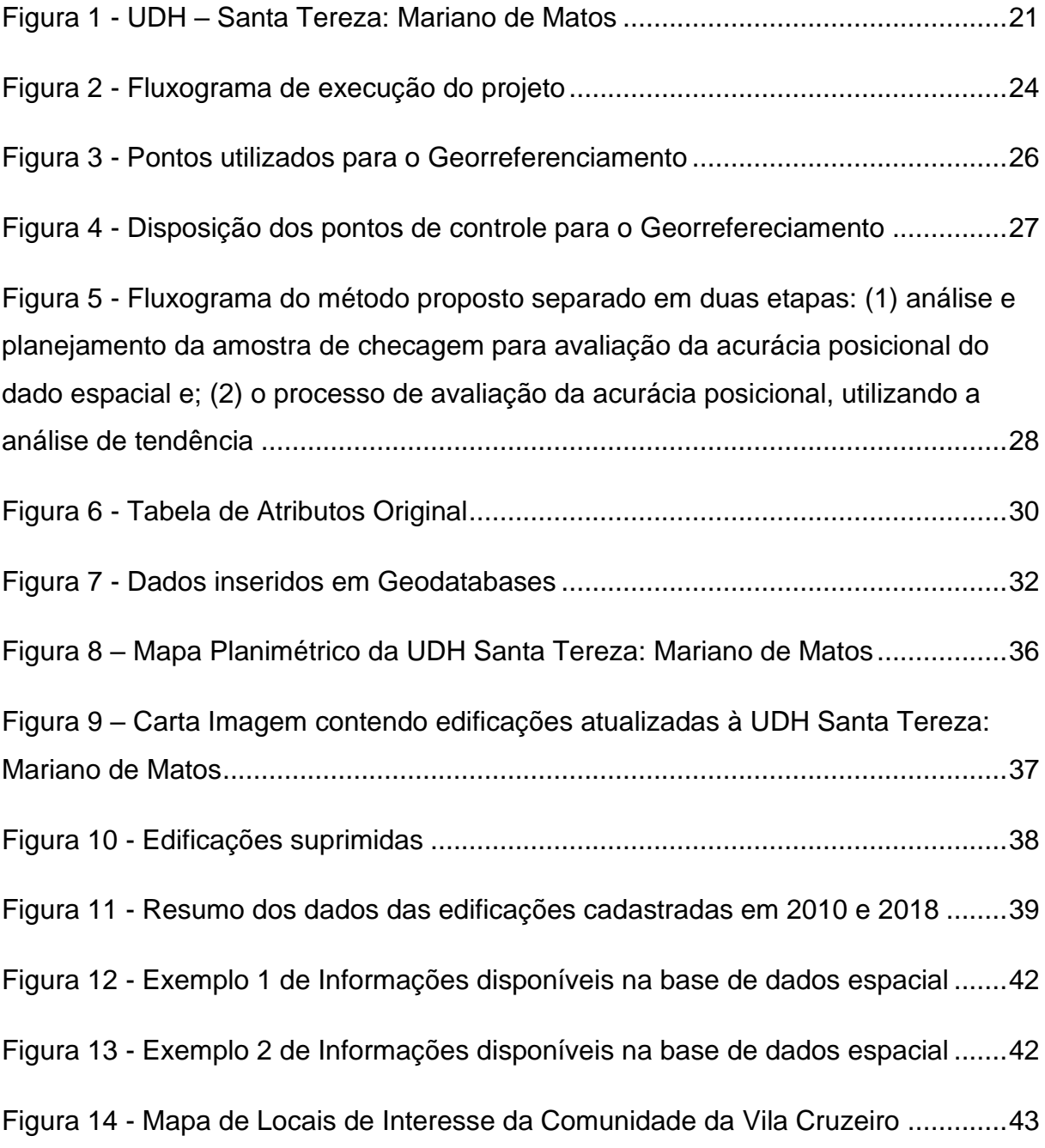

## **LISTA DE QUADROS**

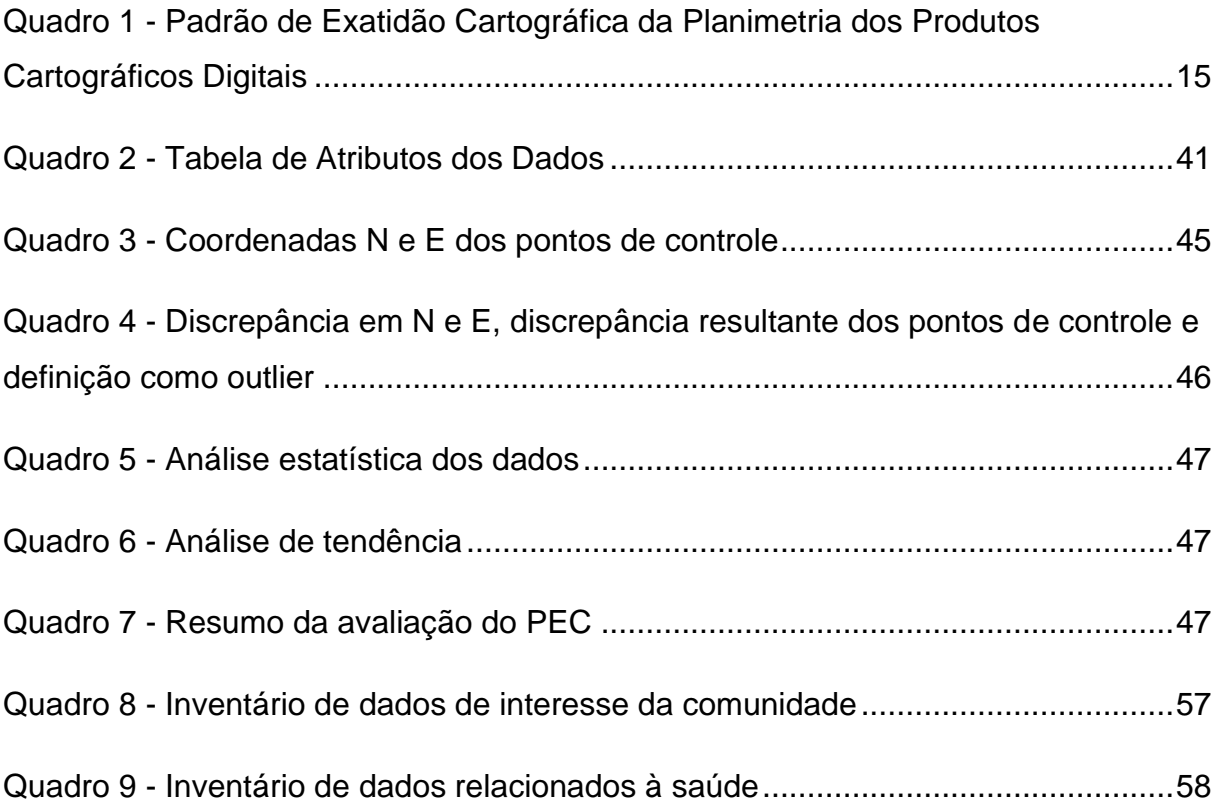

## **SUMÁRIO**

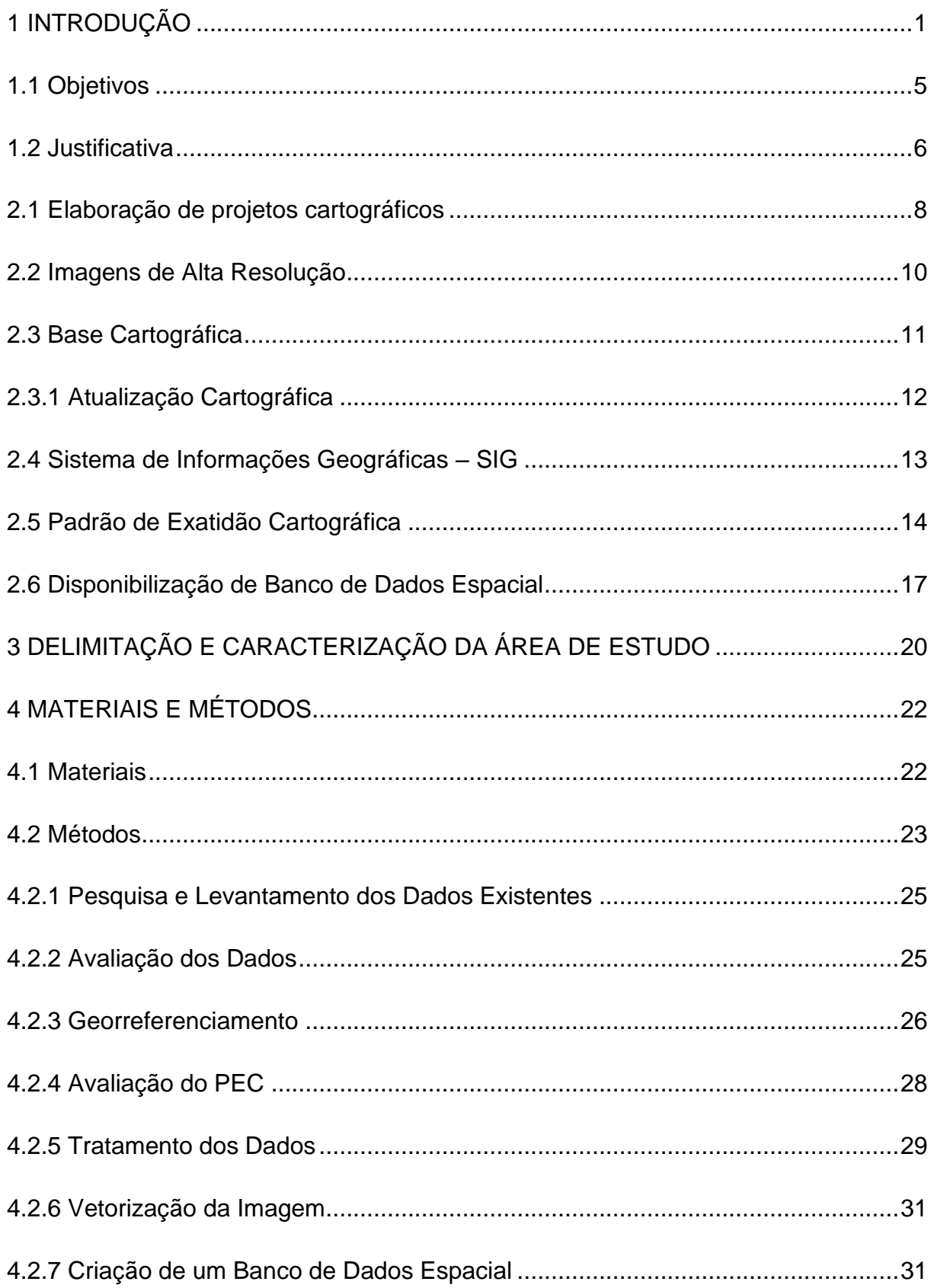

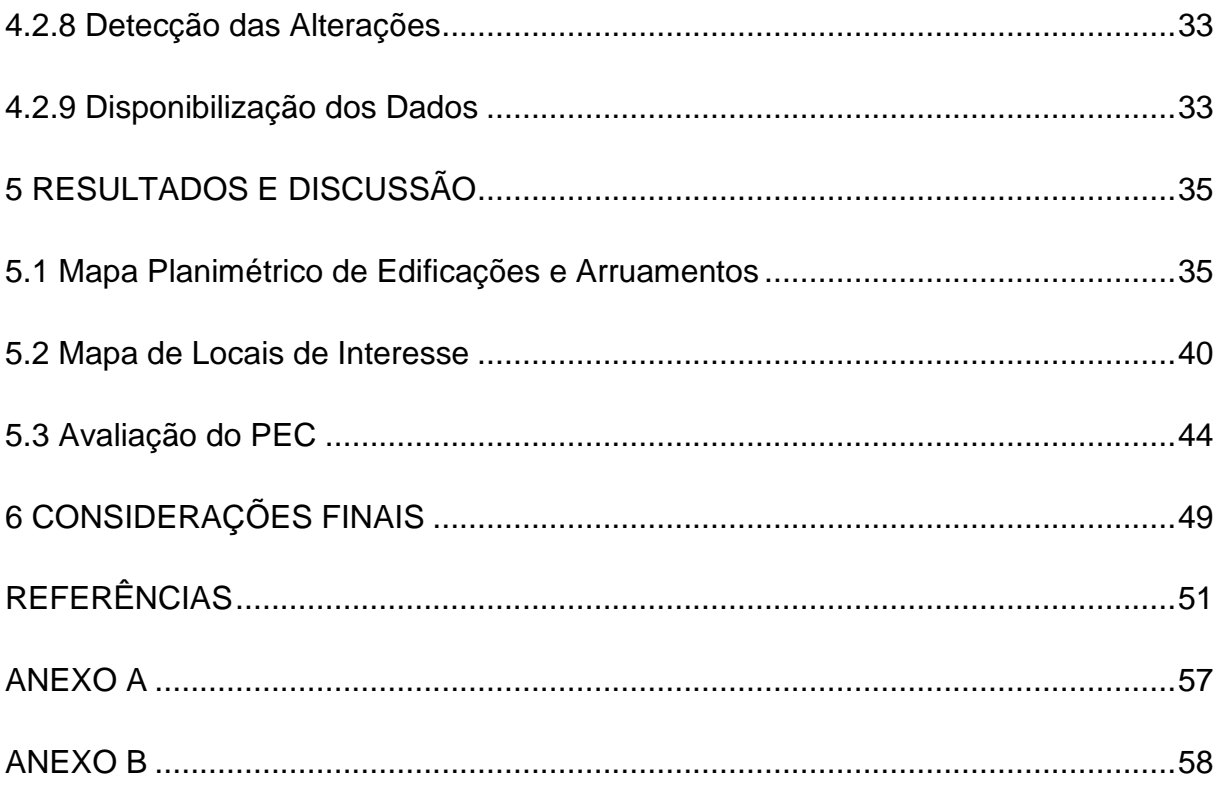

## <span id="page-10-0"></span>**1 INTRODUÇÃO**

A relação entre a sociedade e o ambiente ocorre de maneira simbiótica e promove transformações constantes do território. Estas modificações resultam das atividades humanas, sejam elas de caráter econômico, social, cultural ou ambiental, e podem envolver complexidade (TABORDA; BERNARDES, 2020). Documentos cartográficos atualizados e em diferentes escalas são ferramentas fundamentais para conhecer e compreender o resultado dessas atividades no ambiente em escala local, regional e global. Os mapas constituem um forte subsídio para as tomadas de decisões necessárias para o planejamento e gerenciamento de recursos, bem como para a solução de problemas em áreas variadas, tais como saúde, educação, meio ambiente, urbanização, demografia, economia, entre outras. Além disso, eles também nos remetem ao acesso à informação, à representação das construções sociais no território e, ainda, à representatividade da população.

De acordo com Borges et al (2018), as cidades contam com diversos instrumentos para conhecer e administrar a ocupação do solo urbano, tais como o Plano Diretor, a fiscalização, o zoneamento urbano e o cadastro imobiliário, os quais fazem parte da legislação municipal. Os referidos autores consideram o cadastro uma ferramenta importante para o planejamento e a gestão do espaço urbano, uma vez que permitem diagnosticar, monitorar e controlar o adensamento da cidade e a expansão da sua infraestrutura. Os mesmos autores apontam, ainda, que o cadastro imobiliário tem a intenção de garantir à população uma infraestrutura adequada, de modo que a administração municipal designa uma tarifa a ser arrecadada do proprietário de cada imóvel, quer seja edificada ou não, para contribuir no orçamento administrativo municipal destinado a serviços para a população da cidade. Esse tributo é o Imposto Predial e Territorial Urbano – IPTU.

Os órgãos públicos responsáveis pela gestão de municípios e Estados desenvolvem um conjunto de políticas públicas que auxiliam na gestão territorial. A Prefeitura de Porto Alegre é associada da organização Observatório da Cidade de Porto Alegre - ObservaPOA, que faz parte da rede de governos locais, autônomos e democráticos, chamada de Cidades e Governos Locais Unidos – CGLU (OBSERVAPOA, 2021; FNP, 2014). O Observatório tem por missão organizar e disseminar informações da cidade, sobre suas regiões, bairros e unidades de desenvolvimento humano (UDH) a fim de subsidiar decisões, estudos e pesquisas, mantendo indicadores sociais com a qualidade necessária e tecnicamente embasada, sempre que possível em nível territorial intraurbano. São disponibilizadas na página da internet uma vasta base de informações georreferenciadas sobre o município, que exercem um papel pedagógico e político, contribuindo para a participação cidadã na gestão da cidade (ObservaPOA, 2021).

Em áreas sem planejamento e com grande concentração demográfica, a base cartográfica e os demais documentos cartográficos tendem a uma maior desatualização em relação a outras regiões, devido às ocupações espontâneas, por vezes irregulares, às dificuldades de permanência da população no território, fazendo com que haja constante mudança no tecido urbano. A velocidade com que as transformações ocorrem é maior do que a capacidade de registrá-las na forma de mapas, especialmente quando trata de extensas áreas e/ou localizadas em regiões metropolitanas. Neste sentido, o sensoriamento remoto é capaz de produzir imagens com elevada frequência e qualidade, porém, transformar essas imagens em documentos para leitura do território exige tempo, recursos financeiros e pessoal capacitado, particularmente do setor público.

Essas questões se tornam ainda mais importantes quando pensadas sobre as regiões periféricas e as pessoas que serão representadas. Apesar de todas as inovações tecnológicas que ampliaram a capacidade e a diversidade de produzir mapas e modelos espaciais, ainda são pouco frequentes as produções que dizem respeito a representatividade e a visibilidade de certas parcelas da população, principalmente de fácil acesso e entendimento, ou seja, produções para cidadãos comuns, sem o domínio da técnica envolvida.

Em regiões carentes isto é mais explícito. Residências, arruamentos e até mesmo amplas extensões não estão representadas, implicando em dificuldades práticas do cotidiano: os serviços de entregas muitas vezes não funcionam; o preenchimento de cadastros gerais (emprego, educação etc.) se torna impossibilitado por não haver um endereço de registro; os serviços privados de transporte, como aqueles por aplicativo, é dificultado; os resultados de buscas não indicam nomes de

ruas. Ainda, uma parcela dos moradores tem o anseio de serem representados no mapa, seja por aspectos cotidianos, seja pelo sentimento de pertencimento ao lugar, de aparecer no mapa: "O fato de não estar no mapa, dá uma sensação excludente. De que a gente não faz parte da cidade... Não faz sentido para nós sermos excluídos desta realidade" (TODO Mapa tem um Discurso, 2014).

No município de Porto Alegre, o levantamento cadastral imobiliário mais recente foi realizado na metade do ano de 2010 e disponibilizado ao final de 2011 na escala 1:1000. Por se tratar de um município de elevada dinâmica da urbanização e registro constante de crescimento populacional, esse levantamento tende a estar desatualizado. Segundo o censo do ano de 2010, realizado pelo Instituto Brasileiro de Geografia e Estatísticas – IBGE, o município tinha 1,409 milhão de habitantes e a estimativa realizada para o ano 2020 foi de cerca de 1,488 milhão de habitantes, o que representa um crescimento da população de cerca de 87 mil pessoas (IBGE, 2021).

O território denominado região Grande Cruzeiro é uma das maiores regiões periféricas de Porto Alegre, que agrega cerca de 60 vilas nos entornos dos bairros Santa Teresa, Cristal, Medianeira, Nonoai e Teresópolis, perfazendo uma área de 200 hectares. A população da região no ano de 2010 era estimada em cerca de 200 mil habitantes, representando, na época, cerca de 15% da população de Porto Alegre. A Vila Cruzeiro do Sul, inserida na região Grande Cruzeiro, é uma das mais populosas do município (BARBOSA, 2015; BARBOSA, 2016).

Uma observação breve da literatura e de imagens de satélite recentes permite verificar a existência de locais de urbanização espontânea, carentes de infraestrutura, de serviços públicos. Sobre as associações originadas nas vilas da Grande Cruzeiro, afirma-se que "foram agregadoras de suas populações, especialmente no que se refere às lutas por questões básicas de habitação, saúde, educação, entre outras. Grande parte das conquistas na região é fruto muito mais das lutas dos moradores por melhorias nas suas condições de vida, do que pela gestão de políticas públicas" (Barbosa, 2016, p. 105).

Na década de 1970 foram criadas as primeiras Associações na região da Grande Cruzeiro, e, no início dos anos 1980 foi fundada, pelas Associações de Moradores da Região da Grande Cruzeiro, a União de Vilas, com o objetivo de articular as demandas comuns das vilas da região, de maneira a lutar coletivamente por melhorias nas condições de vida de sua população (BARBOSA, 2016).

A leitura histórica do processo de ocupação do território nesta e em outras regiões periféricas evidencia que as comunidades são permeadas por organizações que visam atender e administrar demandas específicas dessas regiões, desde o acesso aos serviços públicos, à informação, à visibilidade na sociedade e até mesmo ao atendimento daquelas necessidades mais elementares para sobrevivência, como o acesso a alimentos, medicamentos e, mais recentemente, métodos de prevenção a COVID-19. Há uma grande quantidade de informações sociais, georreferenciadas, de interesse tanto da população em geral quanto das suas associações. No entanto, tais informações são dispersas em diferentes fontes e formatos, cujo acesso e entendimento necessitam de algum nível de conhecimento técnico na área. Esse é o caso do município de Porto Alegre, que conta com centenas de dados georreferenciados de grande relevância para regiões carentes, dispersos em diferentes plataformas, de setores públicos e privados. Informações relacionadas ao associativismo, assistência social, redes de atendimento ao idoso, saúde, educação, lazer, entre outros, são de grande valia para aqueles que vivem e atuam em comunidades.

Frente a essas considerações, a problemática proposta é que para as organizações comunitárias é de alta relevância ter em mãos, nos sentidos figurado e literal, um mapa atualizado, representativo da totalidade da comunidade e com informações sociais que possam subsidiar suas ações. Tais demandas e informações, se referenciadas espacialmente, podem gerar um melhor planejamento e administração do atendimento das necessidades locais, além do conhecimento de elementos presentes no seu território.

Neste sentido, este projeto visa elaborar uma conjunto de produtos cartográficos dentro dos limites da região da Grande Cruzeiro, realizando a atualização cartográfica planimétrica dos levantamentos realizados pela Prefeitura

Municipal no ano de 2010 (edificações e rede viária) em uma área definida como piloto, bem como agregar informações georreferenciadas de possível interesse para as comunidades da Região da Grande Cruzeiro, para melhor representar as informações espaciais e, ainda, dar visibilidade à comunidade. Devido à grande extensão da região da Grande Cruzeiro, o mapa planimétrico se refere a área piloto selecionada: Unidade de Desenvolvimento Humano (UDH) Santa Tereza: Mariano de Matos. Tal atualização é executada tendo por base uma imagem aérea ortorretificada do levantamento contratado pelo Governo do Estado do Rio Grande do Sul no ano de 2018, com resolução espacial de 35cm.

## <span id="page-14-0"></span>**1.1 Objetivos**

Diante do exposto, esta proposta tem por objetivo geral desenvolver um mapa planimétrico utilizando a base cartográfica da PMPA do ano de 2010 e as ortofotos obtidas no ano de 2018, da UDH Santa Tereza: Mariano de Matos, agregando informações relevantes e de necessidades sociais, voltado aos interesses de comunidades periféricas urbanas.

Como objetivos específicos, tem-se:

- Disponibilizar informações atualizadas para a comunidade na forma de um produto de fácil acesso e entendimento, intuitivo e em plataforma gratuita;
- Disponibilizar um mapa planimétrico contendo as camadas de edificações e arruamentos atualizados, em formato de carta, *shapefile* e KML;
- Disponibilizar um mapa informando os locais de interesse sociais da comunidade, em formato de carta, *shapefile* e KML;
- Avaliar a qualidade planimétrica do produto gerado;
- Analisar as alterações espaciais ocorridas no período 2010-2018;
- Contribuir para o desenvolvimento, produção e divulgação de informações úteis para as associações comunitárias e sociedade em geral.

#### <span id="page-15-0"></span>**1.2 Justificativa**

Existe uma grande quantidade de informações disponíveis para a área de estudo, porém estão desatualizadas, dispersas em várias fontes e em formatos diversos. A pesquisa e o acesso a essas informações exigem algum nível de conhecimento em cartografia, fontes de dados e, muitas vezes, de *softwares*  específicos. Compatibilizar ou analisar estas informações de modo integrado é um trabalho bastante custoso. Entretanto, ao se disponibilizar informações atualizadas, georreferencias, organizadas e de fácil de manuseio, em uma plataforma simples, de acesso gratuito, está se levando à comunidade uma melhor possibilidade de melhor entender o seu território.

Ainda, pode-se oferecer às lideranças da região um instrumento auxiliar para administração de demandas por elas recebidas. De outro lado, essas lideranças são uma fonte rica de informações existentes sobre os territórios e são as pessoas mais aconselháveis para consultar e conhecer quais outras informações lhe seriam úteis. Laranjeiras (2020) aponta que, os sujeitos habitantes, por sua vivência e percepções, possuem maiores e melhores condições de comunicabilidade de localizações e trajetos na representação cartográfica de um território, isto é, de fornecer informações espaciais a um sistema de geocomunicação.

A atualização cartográfica a ser executada, além da sua contribuição técnica, por meio da elaboração de um produto cartográfico de qualidade para o público a que se destina, também poderá despertar o sentimento de apropriação do lugar de moradia e de pertencimento ao território. Apesar da subjetividade das referidas impressões sobre o local de moradia, vários autores já demonstraram a relevância do "aparecer no mapa" para os residentes em comunidades, especialmente naquelas de surgimento espontâneo, não representadas nos cadastros e nos mapas oficiais (LINHARES; SANTOS, 2017; DUBA; DI MAIO, 2014; ARAÚJO; NASCIMENTO, 2012).

Ademais, os resultados poderão ser integrados a projetos sociais da Universidade, com foco na periferia de Porto Alegre, em especial na região da Grande Cruzeiro, interagindo e trabalhando de forma colaborativa, por meio de ações recíprocas e da produção de dados de interesse mútuo.

## **2 FUNDAMENTAÇÃO TEÓRICA**

### <span id="page-17-0"></span>**2.1 Elaboração de projetos cartográficos**

Um projeto cartográfico trata da representação gráfica de informações contidas em um mapa, que deve ser adaptado ao nível de entendimento dos usuários, à complexidade da informação e às possibilidades técnicas de maneira que possa cumprir sua principal função: comunicar a informação de forma eficiente para o usuário a quem se destina (KEATES, 1978). Sluter (2008), em congruência com Keates (1978), considera que as decisões durante o desenvolvimento do projeto cartográfico devem ser especificamente voltadas à concretização do processo de comunicação cartográfica.

Conforme Keates (1978) e Tyner (2014), a concepção de um projeto cartográfico é dividido em três etapas principais: i. planejamento e composição; ii. execução e; iii. interpretação ou uso. Sluter (2008), por sua vez, detalha o projeto cartográfico em seis etapas mais específicas:

- i. conhecimento dos usuários e de suas necessidades;
- ii. determinação de cada um dos mapas a ser projetado e construído;
- iii. definição da escala e da projeção cartográfica de cada mapa;
- iv. coleta e análise dos dados fonte;
- v. definição da linguagem de cada mapa e;
- vi. construção do mapa.

O mesmo autor comenta que o planejamento do projeto cartográfico está diretamente relacionado às necessidades do seu usuário final. Esse fator é o ponto de partida da definição do produto a ser elaborado. Sendo assim, ao longo dessa etapa devem ser conhecidas as necessidades dos usuários finais; definidas as categorias e classes de feições; escolhidos os sistemas de projeção e de referência e; os custos, avaliados. Em suma, faz parte do planejamento conhecer o propósito do mapa, quem será sua audiência, qual será tema e que formato terá, indicando também o tipo de dado a ser coletado (TYNER, 2014). Keates (1978) aponta que, durante o planejamento, a execução deve ser organizada e recomenda a construção do fluxograma que represente a sequência das operações e do cronograma de trabalho, além do controle de custos. O planejamento deve garantir que o resultado final possua qualidade, durabilidade e conveniência.

A composição, ainda tratando-se da primeira etapa, é subdividida em três estágios, segundo Tyner (2014):

- i. coleta e análise de dados;
- ii. *layout* e apresentação e;
- iii. dição.

Em primeiro momento, deve ser realizada a coleta das informações que comporão o projeto cartográfico. Em seguida da coleta, os dados são compilados e analisados. A compilação deve ser uniforme e completa devido a sua grande importância, visto que é nesse momento que os dados serão colocados juntos pela primeira vez (KEATES, 1978). Como muitas informações são necessárias para preparar um mapa, Keates (1978) recomenda que a compilação dos dados seja automatizada, através da construção de um banco de dados digital, de modo a tornar o processo mais rápido e reduzindo as variações na interpretação de uma mesma informação. É durante a fase de *layout* e apresentação que o formato do projeto cartográfico será pensado e os meios de ilustração e de divulgação do mapa serão definidos: digital, impresso ou projetado (TYNER, 2014). Em seguida, os dados devem ser revisados, editados e validados (KEATES, 1978; TYNER, 2014).

A segunda etapa se refere a execução do mapa, ou seja, tendo-se em mãos todas as informações já coletadas, analisadas e editadas e o seu formato definido, a imagem do projeto cartográfico é efetivamente construída (KEATES, 1978). Ao final dessa etapa, o projeto cartográfico estará pronto para ser disponibilizado e utilizado pelo seu usuário, referindo-se à terceira e última etapa de interpretação ou uso.

O mesmo autor inclui, ainda, uma etapa adicional referente à atualização dos mapas. Segundo o autor, é de grande valor mantê-los atualizados às mudanças pelas quais o local que representa passou. Contudo, é uma tarefa custosa para ser realizada com frequência e, dependendo das circunstâncias, pode ser de maior dificuldade e complexidade do que a criação de um novo mapa.

#### <span id="page-19-0"></span>**2.2 Imagens de Alta Resolução**

Inicialmente as imagens de satélite de alta resolução eram utilizadas para uso exclusivo dos militares e em operações de defesa internacional, como nas decisões táticas da guerra moderna. No momento em que deixaram de ser privilégio das instituições militares e agências de espionagem internacional, as imagens ficaram mais acessíveis e passaram a ser amplamente disponibilizadas. O mesmo se aplica às primeiras imagens obtidas por aeronaves (MATSUOKA, 2006).

As imagens obtidas por sensores de alta resolução espacial são apontadas como alternativa eficaz para mapeamento de áreas urbanas, além de servirem para a identificação, manutenção e planejamento da malha urbana, identificando as alterações de forma eficaz. São exemplos de satélites que operam com resolução maior do que um metro: WorldView, com resolução espacial de 30 cm, e GeoEye e Pleiades, ambos com resolução espacial de 50 cm (EMPRABA, 2020a; EMBRAPA: 2020b; EMBRAPA, 2020c). Alguns satélites embarcam sensores que produzem pares estereoscópicos com a finalidade de se obter modelos digitais do terreno, como é o caso das séries SPOT e GeoEye. Tais modelos podem ser utilizados para ortorretificação das imagens.

A aerofotogrametria também pode produzir imagens de alta resolução (atualmente alguns autores referem como de altíssima resolução) com elevada precisão geométrica, devido às características da câmera, à geometria de obtenção dessas imagens e ao complexo método utilizado para a sua correção. A resolução espacial da imagem é resultante da altura de voo de plataforma, que pode ser uma aeronave convencional ou um veículo aéreo não tripulados/drones, podendo atingir menos de 10 centímetros.

Cartas cadastrais comumente são disponibilizadas em escala grande, pois uma grande resolução é exigida para este tipo de documento. A carta cadastral utilizada como referência neste trabalho, por exemplo, possui escala 1:1000. Na literatura, existem alguns estudos de potencialidade do uso de imagens de satélite de alta resolução para a realização de atualizações cadastrais. Beppler e Antunes (2009) avaliaram, para este fim, imagens do satélite QuickBird, de resolução espacial de 60

cm, e Santos, Pelegrina e Julião (2015), imagens do satélite GeoEye, de resolução de 50 cm. Os autores apontam que cartas cadastrais são construídas através de vistorias no local e levantamentos precisos, contudo, devido ao custo elevado e baixa eficiência deste tipo de estudo e à expansão urbana acelerada das cidades brasileiras, boa parte dessas cidades estão com cadastros desatualizados. Suas pesquisas concluem que a atualização cadastral pode ser realizada através de imagens de satélite de alta resolução, com resultados satisfatórios e congruentes a um levantamento tradicional. A imagem disponível para esta pesquisa pode ser utilizada para cumprir os objetivos do trabalho, visto que possui resolução de 35 cm.

No contexto brasileiro, há um grande potencial no uso de imagens de alta resolução para este fim, visto que é uma técnica eficaz e de baixo custo (BEPPLER; ANTUNES, 2009). Santos, Pelegrina e Julião (2015) ressaltam que imagens de satélite de alta resolução espacial têm potencial para auxiliar a tarefa de atualização no cadastro de imóveis, no que diz respeito à quantificação de edificações. Todavia, para extrair informações mais precisas, como área construída ou alterações nos lotes, tal método não é recomendado, pois existe um conjunto de operações realizadas na coleta de dados *in loco* que não é possível se detectar pela imagem.

#### <span id="page-20-0"></span>**2.3 Base Cartográfica**

A base cartográfica é conceituada como um conjunto de cartas e plantas integrantes do Sistema Cartográfico Municipal que contém os elementos planialtimétricos fundamentais de uma porção do território, desenhada de acordo com convenções predeterminadas e com alta precisão métrica. Ela apresenta as informações territoriais imperativas ao desenvolvimento de planos, de anteprojetos, de projetos, de cadastro técnico e imobiliário fiscal, de acompanhamento de obras e de outras atividades projetuais que devam ter o terreno como referência. Além disso, servem como referência a estudos, projetos e à elaboração de outras cartas temáticas, apoiadas na rede de referência cadastral (ANBT, 1998; BRASIL, 1965).

Hasenack e Weber (2010) afirmam que as bases cartográficas têm como intuito disponibilizar à sociedade dados relevantes para a gestão territorial e ambiental de um determinado espaço. Os autores apontam que a disposição de informações de interesses sobre essas cartas sempre foi uma necessidade fundamental para o desenvolvimento da sociedade. Desde que elas se tornaram acessíveis ao público e passaram a ter formato digital, pesquisadores, estudantes, técnicos e gestores de várias áreas começaram a utilizá-las para as mais diversas aplicações. Dessa forma, as bases cartográficas são referências importantes para a realização de estudos e projetos no âmbito urbano.

Apesar desta pesquisa não se tratar da construção de uma base cartográfica em toda sua complexidade, os produtos cartográficos atualizados fornecerão informações potenciais para compor uma possível base cartográfica.

## <span id="page-21-0"></span>**2.3.1 Atualização Cartográfica**

O conhecimento físico espacial é de extrema importância para o ordenamento e planejamento do território. A compreensão da realidade do território é a base para q ualquer proposta de projeção futura. A sua importância se justifica pelo fato de que através deste conhecimento, pode-se evitar a ocorrência de conflitos sociais, visto que um banco de dados fidedigno possibilita um melhor planejamento do território. Com a atualização de dados geoespaciais, é possível identificar a eficácia das políticas públicas, o efeito das normativas de direito, verificar conflitos existentes e estabelecer novas ações corretivas que possam minimizar problemáticas (TREMEL DE FARIA et al., 2016). O conhecimento atualizado da cartografia permite a execução de intervenções territoriais, ambientais e sociais mais acertadas, uma vez que esses âmbitos passam por muitas alterações ao longo do tempo.

Segundo Robbi (1990), em um processo de atualização Cartográfica, novos elementos podem ser adicionados ou modificados obedecendo três etapas principais:

- i. detecção das mudanças ocorridas no espaço objeto;
- ii. levantamento das informações e;
- iii. Elaboração do produto final a atualização da carta.

Essas três etapas distinguem a atualização do remapeamento, no qual não se considera as mudanças ocorridas, pois essas não são acrescentadas aos velhos mapas, e sim se refaz todo o trabalho gerando novos mapas. Portanto, o termo chave numa atualização

cartográfica é "detecção de mudanças", cujas fontes para obtê-las podem ser: informações provenientes de órgãos públicos, que trabalham com feições do meio físico, atualizadas em certa frequência de tempo, e consequentemente acompanham suas modificações; comparação de um novo conjunto de fotografias áreas ou imagens de satélite com os mapas existentes; e constatação direta no terreno, comparando o mapa existente com a situação física real. (ROBBI, 1990, p. 66).

Com a atualização das bases de dados, a realidade físico-espacial estará sempre cadastrada corretamente no sistema. Além de existir um banco de dados confiável, esse deve ser constantemente atualizado para que todos os cidadãos possam usufruir da informação com segurança.

## <span id="page-22-0"></span>**2.4 Sistema de Informações Geográficas – SIG**

Bonham-Carter (2014) define o Sistema de Informação Geográfica (SIG) como um conjunto de ferramentas para reunir, introduzir, armazenar, recuperar, transformar, gerenciar e mapear dados espaciais sobre o mundo real para um conjunto particular de objetivos.

Uma característica básica e geral num SIG é sua capacidade de tratar as relações espaciais entre os objetos geográficos. Denota-se por topologia a estrutura de relacionamentos espaciais (vizinhança, proximidade, pertinência) que podem se estabelecer entre objetos geográficos. Armazenar a topologia de um mapa e a capacidade de tratar as diversas projeções cartográficas são características fundamentais de um SIG. Para aplicações em análise geográfica e redes, o armazenamento da topologia permite o desenvolvimento de consultas a um banco de dados espacial, que não seriam possíveis de outra maneira (BONHAM-CARTER, 2014). O banco de dados integrado a uma base cartográfica permite a consulta e espacialização de diferentes variáveis armazenadas. A gestão de dados no SIG abarca operações de armazenamento e recuperação de dados da sua base.

No meio urbano o SIG se tornou uma ferramenta essencial para a gestão, de modo que as Secretarias de governo podem alimentar um banco de dados, cada qual com informações de sua competência. Essas informações assim organizadas evitam a redundância e podem ser compartilhadas, selecionadas, integradas e processadas

a fim de subsidiarem políticas de planejamento territorial e urbanístico e ações concretas do poder público, baseadas em dados reais (implantação de empreendimentos e de serviços - escolas, postos de saúde, ampliação e gestão de redes, cadastral e de riscos, entre outros).

O SIG, ainda, pode adquirir outra denominação, quando utilizado dentro de outras áreas como o cadastro imobiliário, que, conforme Scarassatti et al. (2014), é conhecido como um Sistema de Informação Territorial (SIT). Este é definido como sendo base de informações que serve como suporte a projetos e ao diagnóstico de problemas econômicos, sociais e ambientais, auxiliando na gestão e planejamento territorial. O SIT permite o cruzamento de informações para gerar mapas temáticos a partir das relações entre os objetos geográficos, agregando a imagens de satélites ou a fotos aéreas essas relações espaciais (SCARASSATTI et al., 2014).

As aplicações de cadastro urbano e rural, realizadas tipicamente por prefeituras, ocorrem em escalas que usualmente variam de 1:1.000 a 1:20.000. A capacidade básica de SIG's para atender este setor é dispor de funções de consulta a bancos de dados espaciais e apresentação de mapas e imagens (CÂMARA; ORTIZ, 1998).

No caso particular da Cartografia Cadastral, cada parcela (da mesma forma que um quarteirão, uma construção, um lago) é um polígono e, como tal, é composto por um número determinado de vértices. As redes de serviços (esgoto, água, eletricidade etc.) são lineares e, portanto, podem ser representadas por uma série de pontos, representando linhas retas ou curvas (LOCH; ERBA, 2007).

## <span id="page-23-0"></span>**2.5 Padrão de Exatidão Cartográfica**

O Decreto nº 89.817, de 20 de junho de 1984, estabelece as Instruções Reguladoras das Normas Técnicas da Cartografia Brasileira através de procedimentos e padrões a serem obedecidos na elaboração e apresentação de documentos cartográficos no Território Brasileiro, através do Padrão de Exatidão Cartográfica (PEC) e de uma classificação das cartas classes distintas.

De acordo com o mesmo decreto, o PEC é um indicador estatístico de dispersão, relativo a 90% de probabilidade, que define a exatidão de trabalhos cartográficos. A probabilidade de 90% corresponde a 1,6449 vezes o Erro-Padrão (EP), ou seja, o PEC equivale a 1,6449 EP. O Erro-Padrão isolado num trabalho cartográfico não ultrapassará 60,8% do PEC. Para efeito das presentes instruções, consideram-se equivalentes as expressões Erro-Padrão, Desvio-Padrão e Erro-Médio-Quadrático.

A partir da Especificação Técnica dos Produtos de Conjuntos de Dados Geoespaciais (ET-PCDG) foi criado o Padrão de Exatidão Cartográfica para Produtos Digitais (PEC-PCD). Estes valores são propostos para os produtos digitais produzidos após a publicação da ET-PCDG e complementam os estabelecidos, para produtos impressos, no Decreto nº 89.817, de 20 de junho de 1984 (CONCAR-EB, 2011).

Conforme a escala de trabalho, a escala da carta que está sendo utilizada ou mesmo para a escala de saída de um projeto, admite-se um erro de posicionamento das feições gráficas conhecidas com o PEC. Esse erro está diretamente ligado à classificação de uma carta quanto à sua exatidão e é utilizado como medida básica para o controle de qualidade de um trabalho cartográfico.

No [Quadro 1](#page-24-0), o Padrão de Exatidão Cartográfica de Produtos Cartográficos Digitais (PEC-PCD) Planimétrico e o EP das classes "B", "C" e "D" correspondem, nessa ordem, às classes "A", "B", "C" do PEC Planimétrico previstas no Decreto nº 89.817, de 20 de junho de 1984.

| $PEC^{(1)}$ | PEC-               | 1:1.000           |           | 1:2.000    |           | 1:5.000    |           | 1:10.000   |           |                   | 1:25.000  |            | 1:50.000  | 1:100.000         |           |                   | 1:250.000 |
|-------------|--------------------|-------------------|-----------|------------|-----------|------------|-----------|------------|-----------|-------------------|-----------|------------|-----------|-------------------|-----------|-------------------|-----------|
|             | PCD                | <b>PEC</b><br>(m) | ЕP<br>(m) | PEC<br>(m) | EP<br>(m) | PEC<br>(m) | EP<br>(m) | PEC<br>(m) | EP<br>(m) | <b>PEC</b><br>(m) | ЕP<br>(m) | PEC<br>(m) | ЕP<br>(m) | <b>PEC</b><br>(m) | EP<br>(m) | <b>PEC</b><br>(m) | ЕP<br>(m) |
|             | $A^{(2)}$          | 0.28              | 0.17      | 0.56       | 0.34      | 1.40       | 0.85      | 2,80       | 1.70      | 7.00              | 4.25      | 14,00      | 8.51      | 28,00             | 17,02     | 70,00             | 42,55     |
| А           | $B^{(1)}$          | 0.50              | 0.30      | 1.00       | 0.60      | 2.50       | 1,50      | 5.00       | 3,00      | 12.50             | 7,50      | 25.00      | 15,00     | 50,00             | 30,00     | 125,00            | 75,00     |
| в           | $\mathbf{C}^{(1)}$ | 0,80              | 0.50      | 1,60       | 1,00      | 4,00       | 2,50      | 8.00       | 5,00      | 20,00             | 12,50     | 40,00      | 25,00     | 80,00             | 50,00     | 200,00            | 125,00    |
| с           | $D^{(1)}$          | 1,00              | 0.60      | 2,00       | 1,20      | 5,00       | 3,00      | 10,00      | 6,00      | 25,00             | 15,00     | 50,00      | 30,00     | 100,00            | 60,00     | 250,00            | 150,00    |

<span id="page-24-0"></span>Quadro 1 - Padrão de Exatidão Cartográfica da Planimetria dos Produtos Cartográficos Digitais

(1) Valores determinados, ou adaptados, com base nos valores do PEC Planimétrico previstos no Decreto 89.817, de 20 de junho de 1984.

(2) Produtos Cartográficos Digitais, baseado nos valores utilizados pelo "Ordinance Survey" e "National Joint Utilities Group" do Reino Unido, extraídos de ARIZA (2002, pág. 87, no qual Exatidão Cartográfica = 0,28 m na escala do produto cartográfico e EP = 0,17 m na escala do produto cartográfico). Fonte: CONCAR-EB (2011).

Segundo Santos et al. (2016), um georreferenciamento possui exatidão cartográfica quando 90% dos pontos da amostragem possuem discrepâncias posicionais iguais ou inferiores ao valor da tolerância do PEC em relação à escala e classe testada, expostas no [Quadro 1.](#page-24-0) Além disso, "O RMS (*root mean square*) da amostra de discrepâncias posicionais deve ser igual ou inferior à tolerância 'EP' definido pela norma, para a escala e classe testada" (SANTOS et al., 2016). A título de exemplo, se um georreferenciamento na escala 1:1.000 com amostragem igual a 50 pontos possuir pelo menos 45 pontos com discrepâncias posicionais inferiores a 0,28 m, este georreferenciamento possui PEC-PCD de Classe A. Caso as discrepâncias posicionais destes 45 postos forem maiores do que 0,28 m e menores que 0,50 m, o PEC-PCD do georreferenciamento é de Classe B e assim por diante.

Em suma, georreferenciamentos de classe A possuem pontos com menores discrepâncias posicionais, logo, são considerados de maior acurácia posicional. Nesse sentido, a classe A é tida como referência de alta acurácia posicional, mas georreferenciamentos de classe B, C e D também são admissíveis de acordo com o Decreto nº 89.817, de 20 de junho de 1984.

Além de passar pela classificação do PEC, um projeto cartográfico deve passar por um teste de tendência (teste t de *Student*) para que seja considerado acurado. Caso o teste aponte que exista tendência em uma das coordenadas, o georreferenciamento não pode ser considerado acurado (SANTOS et al., 2016).

A definição do PEC e o teste de tendência podem ser realizados através da utilização do *software* GeoPEC seguindo os procedimentos descritos na NBR 13133:1994 e nos métodos propostos por Santos et al. (2016).

Para o teste de tendência, o *software* GeoPEC realizado um teste t de *Student* para um nível de confiança (1 - α) igual a 90% (α = 0,10), seguindo as **Equações 1** e **2** apresentadas por Silva et al. (2015).

$$
t_{\text{calc},i} = (\Delta_i \times \sqrt{n}) / S_i
$$
 (1)

Onde:

tcalc,i = tendência calculada para a coordenada i

∆i = média das discrepâncias na coordenada i

n = tamanho amostral

S<sup>i</sup> = desvio-padrão da coordenada i

 $| t_{\text{calc},i} | < t_{n-1,\alpha/2}$  (2)

## Onde:

tn-1,α/2 = valor de distribuição t para n – 1 e α/2

α = porcentagem de amostras fora do intervalo de confiança

Em função do tamanho amostral, é possível encontrar o tn-1,α/2, cujo valor é encontrado na tabela de distribuição t. Na tabela, deve-se encontrar o valor que correspondente à linha referente a n - 1 e à coluna de α/2. A título de exemplo, para um tamanho amostral igual a 30, com nível de confiança de 90% (α = 0,10), deve-se obter o valor referente à linha  $n - 1 = 29$  e  $\alpha/2 = 0.05$ . Para este caso, o valor da distribuição tn-1,α/2 é igual a 1,699. Nesse sentido, seguindo a **Equação 2**, o valor obtido de tcalc,i pela **Equação 1** deve ser inferior ao módulo de tn-1,α/2 para que os dados não sejam tendenciosos.

#### <span id="page-26-0"></span>**2.6 Disponibilização de Banco de Dados Espacial**

Segundo Muehlenhaus (2013), devido ao rápido avanço da tecnologia e ao advento da internet, a cartografia tradicional, representada em sua maioria por mapas impressos, passou por um processo de adaptação, em que esses mapas impressos começaram a ser complementados por mapas digitais. O autor aponta que os sistemas digitais ou computadorizados se mostram mais dinâmicos e ágeis, facilitando a atualização e a recuperação de dados. Esses dados, ainda, podem ser compartilhados e acessados pelos mais diversos tipos de usuário.

O surgimento de Interfaces de Programação de Aplicativos (API, *Application Programming Interface*, do inglês) para mapas, como o Google Maps, facilitou a criação, manipulação e disponibilização de mapas digitais, de maneira que uma formação em cartografia seja estritamente necessária (MUEHLENHAUS, 2013). Criase, nesse contexto, o conceito de WebGIS.

De acordo com Fu e Sun (2011), ele pode ser entendido como um SIG que disponibiliza, via rede, informações espaciais georreferenciadas e seus atributos. Em linhas gerais, ele conecta um servidor de banco de dados SIG a um usuário através de um servidor Web. A sua aplicação é dada através da união de três elementos distintos: mapas base; camadas; e ferramentas (FU; SUN, 2011). Nesse sentido, ele permite aos usuários a visualização das informações espaciais, urbanas e rurais e, também, a utilização de ferramentas de interação entre o usuário e o sistema (SILVA, 2016). Ele possui diversas aplicações: servir como suporte para tomada de decisões na política, disponibilizar informações sobre serviços públicos, servir como um meio de comunicação entre gestores e usuários, entre outras. Para que isso seja possível, a utilização e a interpretação de um mapa disponibilizado por WebGIS devem ser fáceis, rápidas e agradáveis (FU; SUN, 2011).

Dentro dos sistemas de disponibilização de dados espaciais, o OpenStreetMap (OSM) é um serviço de mapeamento colaborativo que tem se destacado, pois conta com uma comunidade numerosa de usuários e possui os seus componentes bem documentados e disponíveis na internet. Ademais, tem a proposta de armazenar informações de referência com lógica similar ao conceito de mapeamento de referência tradicional. O OpenStreetMap é um projeto de mapeamento colaborativo global fundado em 2004 e é constituído de dados abertos, o que significa que qualquer pessoa tem a liberdade de usá-los para qualquer fim, desde que credite a autoria aos contribuidores do OSM. Se os dados forem alterados ou se for criado algo novo com eles, o produto resultante poderá ser distribuído apenas sob a mesma licença, ou seja, livre de barreiras à utilização por meio de direitos autorais (MACHADO, 2019).

Ainda, pode-se citar o MapServer, que é um dos mais antigos servidores de mapa de código aberto desenvolvido, originalmente criado pelo projeto ForNet da Universidade de Minnesota em cooperação com a *National Aeronautics and Space*  *Adminstration* (NASA) e hoje é mantido por programadores de todas as partes do mundo. É um software com suporte às linguagens de escrita populares e possui compatibilidade com inúmeras plataformas (SILVA, 2016).

No ano de 2005 a plataforma Google passou a oferecer um aplicativo, o Google Earth, denominado como navegador geográfico, de fácil leitura espacial, onde é possível visualizar cidades e paisagens a partir de imagens de um conjunto de sensores remotos. O Google Earth é um navegador geográfico gratuito de pesquisa e visualização de cidades e lugares, a partir de imagens de sensoriamento remoto. Ele disponibiliza rotas, informações de trânsito, vistas panorâmicas de 360° na horizontal (através do Google Street View), entre outros produtos (OLIVEIRA, 2012).

Atualmente existem diversos softwares de geoprocessamento que trabalham com informações espaciais georreferenciadas em formato vetorial e/ou rasterizado. Os dados vetoriais consistem em pontos, linhas e polígonos que representam objetos no mapa. Já os dados rasterizados são grades regulares de dados, que podem representar imagens como fotografias aéreas, superfícies contínuas, como os modelos de elevação, ou classes temáticas, como uso e cobertura da terra. Os dados gerados nas diferentes plataformas SIG podem ser exportados para visualizações no programa de duas maneiras: na versão profissional (Google Earth Pro), pelo qual é possível importar diretamente uma gama de formatos de dados SIG; e na versão livre, pelo qual é preciso fazer a conversão dos arquivos para o formato KML (extensão utilizada pelo Google Earth) utilizando outras ferramentas e programas (LIMA, 2012).

## <span id="page-29-0"></span>**3 DELIMITAÇÃO E CARACTERIZAÇÃO DA ÁREA DE ESTUDO**

A área de estudo corresponde a UDH Santa Tereza: Mariano de Matos, localizada no Município de Porto Alegre, delimitada pelas ruas Correa Lima, Mariano de Mattos, Av. Moab Caldas e, a Oeste pelo 3° BPE – Batalhão de Polícia do Exército, conforme observado na [Figura 1.](#page-30-0) A área de interesse encontra-se inserida na Folha F da articulação do Levantamento Planialtimétrico da Base Cartográfica Municipal. Foi constatado pela calculadora de geometria do ArcGIS que a área de estudotem 153.067 m<sup>2</sup> e, no Censo Demográfico do ano de 2010, havia, aproximadamente, 1.648 habitantes (IBGE, 2010). Essa UDH pode ser considerada uma área piloto, quepoderá ser ampliada de acordo com o interesse da comunidade quanto à relevância dos produtos gerados.

As UDHs são agregações de setores censitários que atendam às exigências do IBGE para extração dos indicadores, sendo aproximações dos bairros constituídos ou reconhecidos por identificação popular. Deve haver o máximo de homogeneidade em termos sociais, econômicos e ambientais, diferente dos setores censitários que podem ser altamente heterogêneos (ObservaPOA, 2021a).

Com relação à Proporção dos Vulneráveis a Pobreza, indivíduos com renda domiciliar per capita igual ou inferior a R\$ 255,00 mensais, equivalente a 1/2 salário mínimo no ano de 2010, era de 16,92%. Esse universo ainda representa somente indivíduos que vivem em domicílios particulares permanentes.

Quanto a infraestrutura pública, no ano de 2017 o percentual de população residente em domicílios ligados a rede de abastecimento de água é de 91,08%, em domicílios ligados a rede de esgotamento sanitários é de 58,95% e 82,85% da população é atendida por serviços regulares de coleta de resíduos domiciliares (ATLASBR, 2021). Cerca de 58% dos residentes ocupados estão no setor de serviços, 20% no comércio e 8% na construção civil.

Foi utilizada a termilogia "Mapa" no lugar de "Planta" pois se entendeu que os consumidores teriam um maior entendimento do proposto, porém para escalas grandes a terminologia indicada é Planta.

<span id="page-30-0"></span>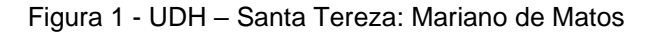

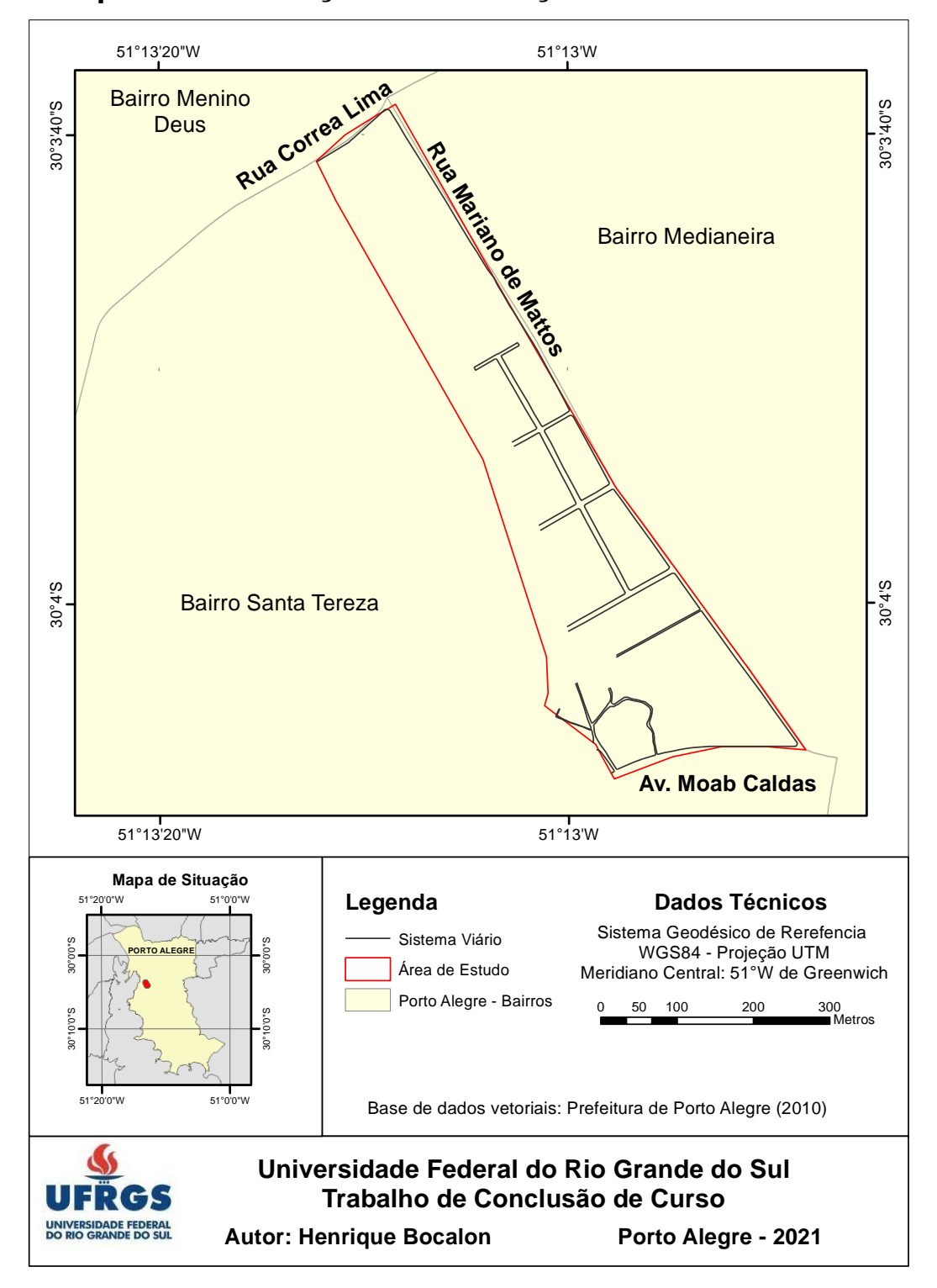

**Mapa de Localização e Delimitação da Área de Estudo**

## <span id="page-31-0"></span>**4 MATERIAIS E MÉTODOS**

### <span id="page-31-1"></span>**4.1 Materiais**

A partir de uma pesquisa de dados disponíveis para a área de interesse foram coletados dados espaciais e atributos nos formatos raster e vetorial. Esse conjunto de dados é composto pelos elementos descritos a seguir.

- **Plantas Topográficas Cadastrais.** Plantas topográficas cadastrais de escala 1:1.000 em formatos raster e vetor, com data de janeiro do ano de 2015, obtidas no site da Prefeitura Municipal de Porto Alegre, correspondente às seguintes numerações: 2987-2-F-55, 2987-2-F-56, 2987-2-F-65, 2987-2-F-66, 2987-2-F-67, 2987-2-F-75, 2987-2-F-76 e 2987-2-F-77. Os vetores estão georreferenciados no sistema de referência SIRGAS2000 na Projeção Cartográfica Transversa de Mercator para Porto Alegre (TM-POA).
- **Equipamentos e Serviços de Interesse da Comunidade.** Dados em formato vetorial (pontos, linhas e polígonos), georreferenciados no sistema de referência WGS84 projeção UTM e disponíveis na página web do ObservaPOA, que podem ser acessados na plataforma do *Google Maps* (ObservaPOA, 2021b). O conjunto de informações é composto por camadas tais como associativismo, assistência social, atendimento ao idoso, saúde, telecentros, educação, esporte e lazer. A data dos dados é variável, compreendendo o período compreendido entre os anos 2010 e 2020. Os dados coletados podem ser consultados no [Quadro 8](#page-67-0) no **ANEXO A**.
- **Ortoimagem.** Imagem aérea ortorretificada correspondente à Folha MI\_2987\_2\_NO, do mapa índice 2987\_2, noroeste, com 7'30" de abrangência (latitude e longitude), do levantamento em escala 1:25.000 da Diretoria de Serviço Geográfico do Exercito (DSG), utilizada para extrair feições de hidrografia e curvas de nível. A ortoimagem possui uma possui resolução espacial de 35cm, espectral nas bandas do visível e do infravermelho e, radiométrica de 8 bits. O aerolevantamento foi realizado no ano de 2018, utilizando aeronave Piper com câmera digital Vexcel Ultracam LP, sistema de navegação inercial (IMU - *Inertial Measurement Unit*). Esse produto é

disponibilizado pela Secretaria de Planejamento, Orçamento e Gestão-RS/Departamento de Planejamento Governamental, sendo coletado por meio do acesso ao Geoportal da Infraestrutura Estadual de Dados Espaciais (IEDE) (IEDE, 2021).

Quanto aos softwares, utilizaram-se os que seguem.

- *Google Earth* **e** *Google Maps***.** Ambos os *softwares*, desenvolvidos pela empresa americana Google, são utilizados para o desenvolvimento do trabalho. O *Google Earth* e o *Google Maps* apresentam imagens de satélite detalhadas de todo o globo terrestre e fornece informações geoespaciais de quaisquer pontos, como latitude, longitude e altitude. Esses *softwares* são personalizáveis, o que permite a inserção de outras camadas de informação, parametrizadas pelo usuário, e a criação de mapas. Eles permitem, ainda, que tais mapas criados pelos usuários sejam compartilhados de maneira simples e intuitiva.
- **ArcGIS.** O *software* ArcGIS foi utilizado para o processamento digital das imagens e para a disponibilização dos dados. Ele é mantido pelo *Environmental Systems Research Institute* - ESRI e é necessária uma licença para sua utilização. A UFRGS disponibiliza a licença para seus alunos.
- **GeoPEC.** O *software* livre e gratuito GeoPEC foi utilizado para a avaliação da acurácia posicional dos dados cartográficos, para a validação da ortofoto e disponibilização dos dados. Ele encontra-se disponível para *download* na página virtual do curso de Engenharia de Agrimensura da Universidade Federal de Viçosa (GeoPEC, 2021).

## <span id="page-32-0"></span>**4.2 Métodos**

O método de trabalho foi organizado conforme as etapas do fluxograma apresentado na [Figura 2,](#page-33-0) respeitando a sequência de um projeto cartográfico adaptado ao trabalho. Cada uma das etapas está descrita a seguir.

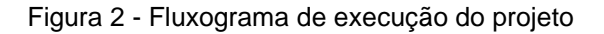

<span id="page-33-0"></span>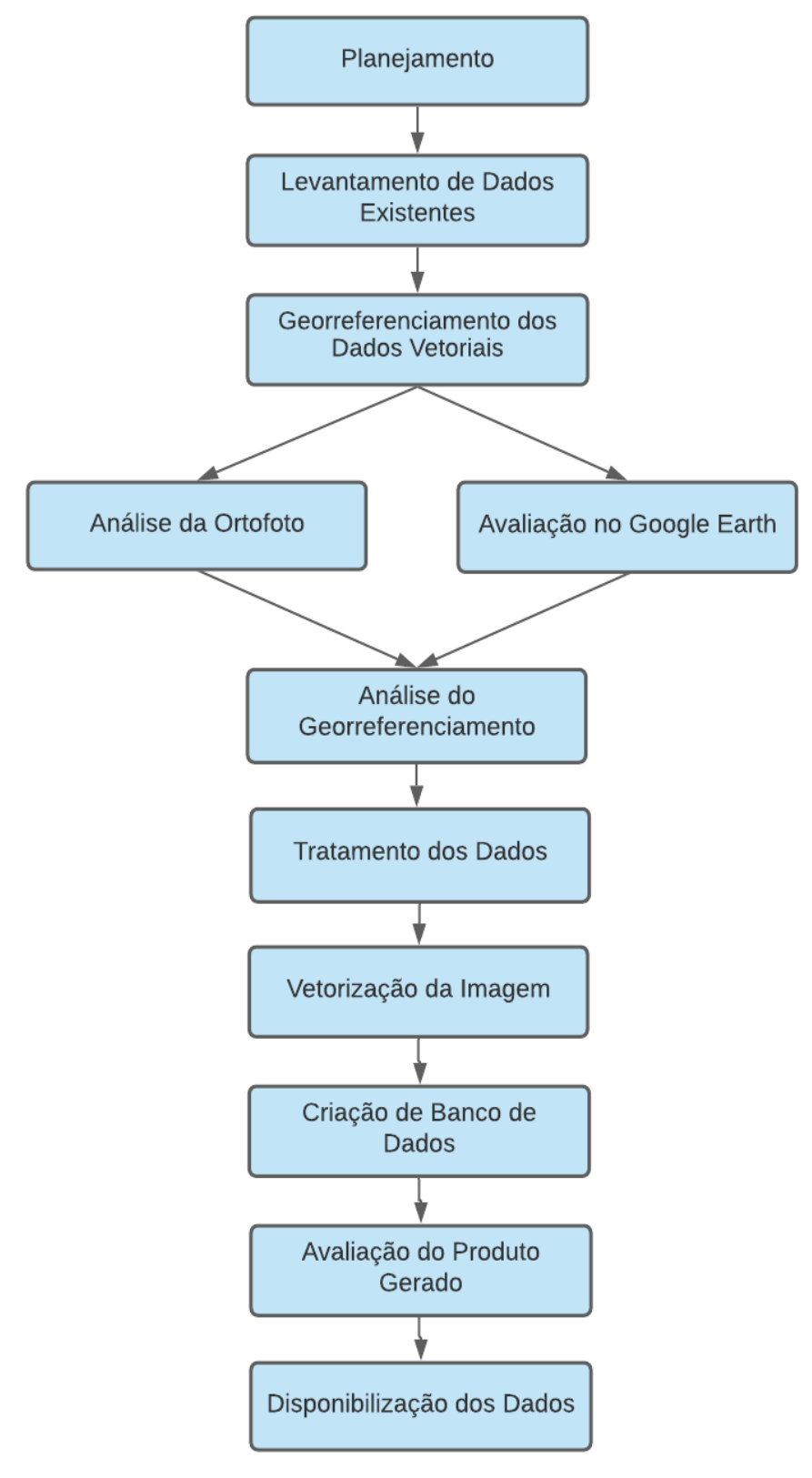

Fonte: Elaborado pelo autor.

#### <span id="page-34-0"></span>**4.2.1 Pesquisa e Levantamento dos Dados Existentes**

A prefeitura de Porto Alegre possui um conjunto de plantas cadastrais geradas a partir de um mapeamento digital do Município, o qual foi realizado para subsidiar a renovação do cadastro de imóveis e projetos de infraestrutura, executado no ano de 2010 e disponibilizado no ano de 2013. O trabalho teve a coordenação das Secretarias Municipais da Fazenda e do Planejamento. 470 km<sup>2</sup> do município foram mapeados, além de uma faixa de 250 metros em seu entorno para abranger os limites intermunicipais, incluindo a represa Lomba do Sabão e o Parque *Saint'Hilaire*, com cobertura total de 545 km<sup>2</sup>.

Uma extensa pesquisa foi realizada para seleção de dados espaciais que poderiam interessar a comunidade residente na área de estudo e na região da Vila Cruzeiro. A maioria das informações coletadas ser referem a locais públicos e de uso comum, Tele Centros, Unidades de Saúde e Educação. Esses dados são originados e disponibilizados pelo ObservaPOA, georreferenciados e em formato KML.

Para o trabalho, os dados das plantas digitais oficiais da cidade de Porto Alegre foram adquiridos, disponibilizados em formato de arquivos vetoriais no site da Prefeitura Municipal, na Secretaria do Meio Ambiente e da Sustentabilidade. Os dados de edificações e arruamentos estão georreferenciados no sistema de referência SIRGAS2000 e na Projeção Cartográfica Transversa de Mercator para Porto Alegre (TM-POA).

#### <span id="page-34-1"></span>**4.2.2 Avaliação dos Dados**

Para a avaliação da atualização do mapa planimétrico, uma análise visual comparativa foi executada nas camadas de arruamentos e edificações. Para tal, procedeu-se uma sobreposição que uniu os dados vetoriais desatualizados e as imagens atualizadas obtidas pelo aerolevantamento.

A avaliação contou com o apoio de imagens disponibilizadas no *software Google Earth*. O recurso Linha do Tempo foi utilizado para analisar as mudanças ocorridas entre as diferentes datas e para entender o processo que ocorreu na região. Ademais,

a visualização através do *Google Street View* foi utilizada, sendo utilizada como consulta à visualização da estrutura das construções locais. Essa comparação permitiu atualizar as informações nas classes de feições de arruamentos e edificações, e registrar as mudanças ocorridas através de um processo de análise e edição vetorial.

Na avaliação dos dados dos locais de interesse observaram-se todas as camadas as quais se desejava representar, que estão apresentadas no [Quadro 8](#page-67-0) do **ANEXO A**, analisando a qualidade do dado, assim como de seus atributos. Os dados/vetores sem atribuição de coordenadas, duplicados ou não condizente com a realidade foram excluídos. A tabela de atributos, em sua grande maioria, continha informações irrelevantes e desorganizadas.

## <span id="page-35-1"></span>**4.2.3 Georreferenciamento**

O georreferenciamento foi executado, utilizando-se como sistema de referência o Datum WGS84. Os dados vetoriais municipais foram georreferenciados em relação à ortoimagem, que serviu como base de referência, sendo os pontos de controle comum entre os mesmos. Esses pontos foram coletados de forma estratégica, distribuídos uniformemente pela área de estudo, conforme mostram as **Erro! Autoreferência de indicador não válida.** e [Figura](#page-36-0) [4](#page-36-0).

<span id="page-35-0"></span>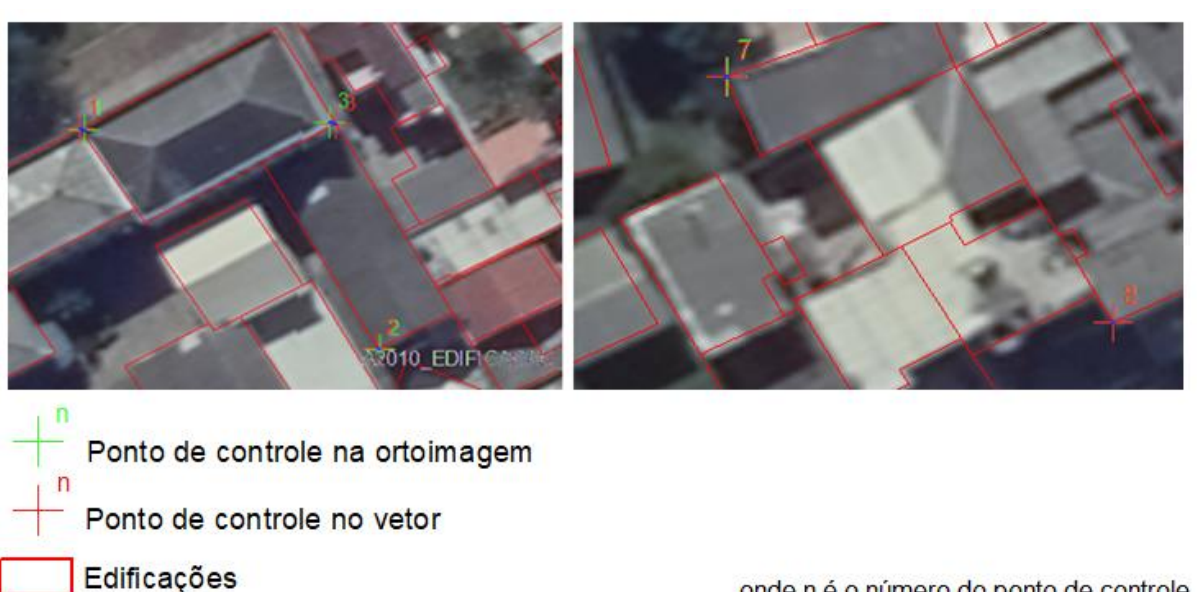

Figura 3 - Pontos utilizados para o Georreferenciamento

onde n é o número do ponto de controle

Figura 4 - Disposição dos pontos de controle para o Georrefereciamento

<span id="page-36-0"></span>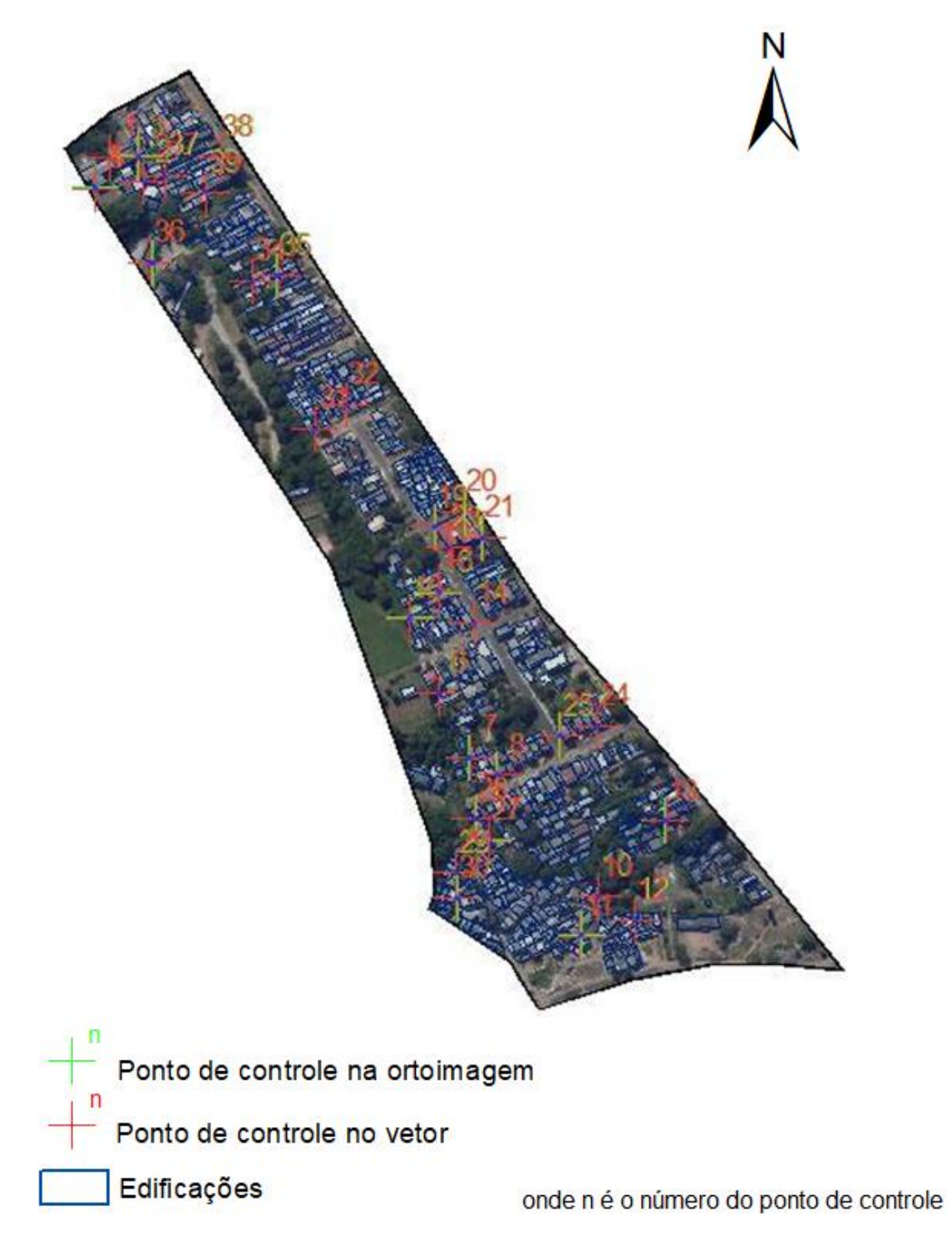

Fonte: Elaborado pelo autor.

### <span id="page-37-0"></span>**4.2.4 Avaliação do PEC**

A avaliação do PEC deu-se por meio da utilização do software GeoPEC, que tem como base o método proposto por Santos et al. (2016), a NBR 13133:1994 e o Decreto nº 89.817, de 20 de junho de 1984. O método proposto por Santos et al. (2016) é ilustrado na [Figura 5,](#page-37-1) que apresenta um fluxograma dos passos a serem tomados na avaliação, divididos em duas etapas.

<span id="page-37-1"></span>Figura 5 - Fluxograma do método proposto separado em duas etapas: (1) análise e planejamento da amostra de checagem para avaliação da acurácia posicional do dado espacial e; (2) o processo de avaliação da acurácia posicional, utilizando a análise de tendência

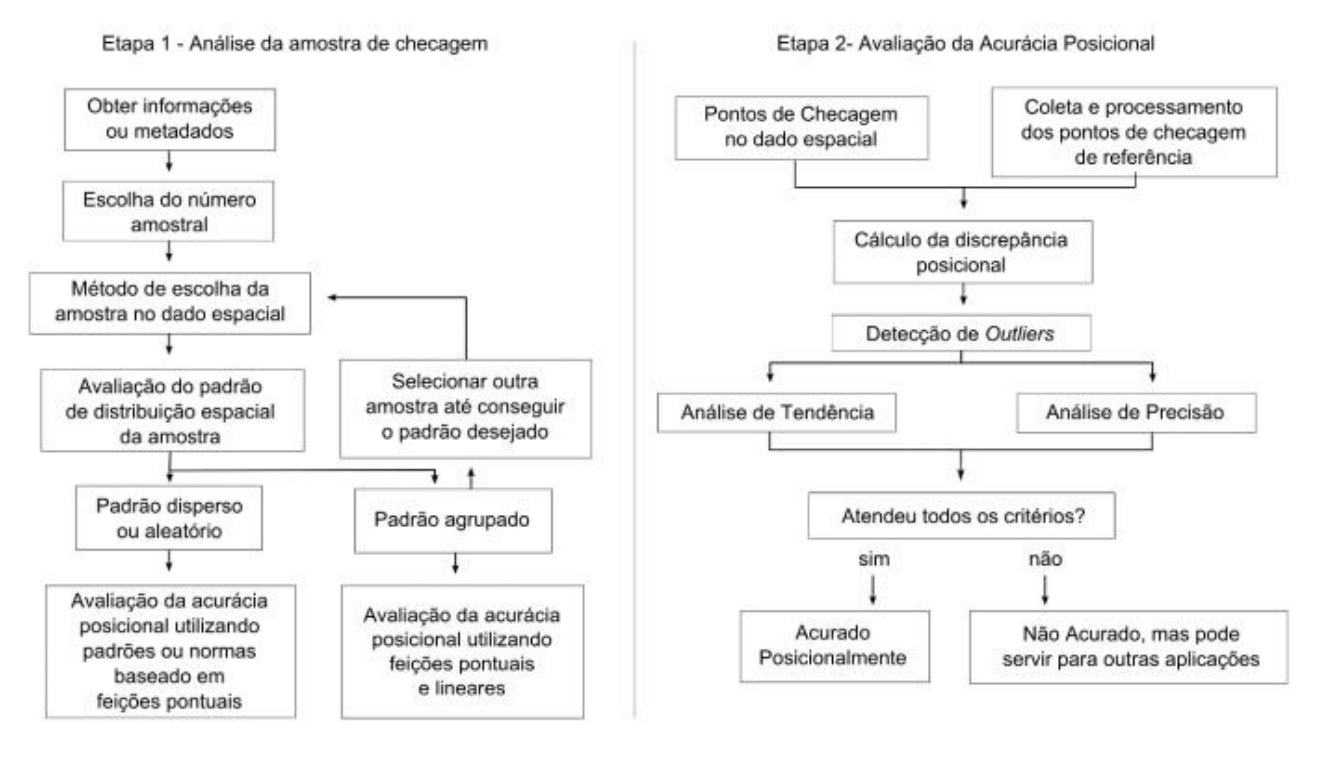

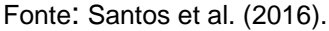

Para a avaliação da exatidão cartográfica, os seguintes passos foram tomados:

- 1. Obtenção dos metadados (sistema de projeção, datum, técnicas utilizadas em sua produção) da imagem de referência;
- 2. Definição do tamanho da amostra segundo Santos (2013);
- 3. Definição dos pontos amostrais;
- 4. Levantamento da posição cartográfica de cada um dos pontos da amostra na imagem de referência (imagem do levantamento cadastral de 2010 da prefeitura de Porto Alegre) e dos dados vetoriais produzidos;
- 5. Criação do banco de dados necessários para a avaliação do PEC no *software* GeoPEC;
- 6. Inserção do banco de dados no *software* GeoPEC;
- 7. Rodar o cálculo da exatidão cartográfica no *software* GeoPEC;
- 8. Detecção e exclusão dos *outliers*;
- 9. Repetição da etapa 7;
- 10.Análise dos resultados apresentados pelo *software* GeoPEC.

Com relação à etapa 8, Santos et al. (2016) recomenda que os *outliers* (pontos com erros grosseiros, que possuem discrepâncias muito maiores se comparados à maioria dos pontos amostrais) sejam excluídos da avaliação.

O *software* GeoPEC faz uma análise estatística dos dados inseridos e entrega como saída tabelas que fornecem as discrepâncias de cada um dos pontos amostrais e o coeficiente t de Student que indica a tendência dos dados em ambas coordenas, N e E. Essas tabelas ilustram as análises de precisão e tendência dos dados (SANTOS et al., 2016). Por fim:

> [Deve ser] realizada a junção dos resultados das análises de precisão e tendência para inferir sobre a acurácia posicional: se o resultado for preciso, atendendo a um padrão de qualidade, e não for tendencioso, pode-se concluir que o dado espacial é acurado posicionalmente; entretanto, se não for preciso e/ou for tendencioso, o dado espacial não é acurado posicionalmente (SANTOS et al., 2016, p. 643)

### <span id="page-38-0"></span>**4.2.5 Tratamento dos Dados**

As informações selecionadas para a execução do trabalho passaram por um processo de tratamento planejado de modo a otimizar a funcionalidade, a representatividade e a visualização dos dados.

Os dados de locais de possível interesse para a comunidade foram coletados por meio da página *Google My Maps*, na qual procedeu-se o *download* das camadas em formato KML. Tal *download* descarrega todos os arquivos presentes na página,

sendo necessário reabri-los no *Google Earth* para, então, fazer a seleção das feições de interesse e salvar cada um dos arquivos separadamente. Essas informações de formato KML foram carregadas no ArcGIS. O *software* conta com um conversor entre formatos *shapefile* e KML, denominado "*Layer to* KML", localizado na caixa de ferramentas *ArcToolbox,* empregado para a conversão em formato *shapefile*.

Todos os dados vetoriais foram carregados no programa, e após executada a conversão dos mesmos, realizada também utilizando uma ferramenta presente na caixa de ferramentas *ArcToolbox*, eles foram compatibilizados no sistema geodésico de referência WGS84, projeção UTM, zona 22S, zona elipsoidica J. Após convertidas, as classes de dado se transformam em *Feature Class,* divididas em ponto, linha e polígono. Cada *shapefile* é vinculado a uma tabela de atributos e, em todos os casos, havia um grandenúmero de colunas irrelevantes e resíduos de dados sem utilidade, como ilustra a [Figura 6.](#page-39-0)

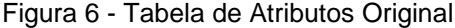

<span id="page-39-0"></span>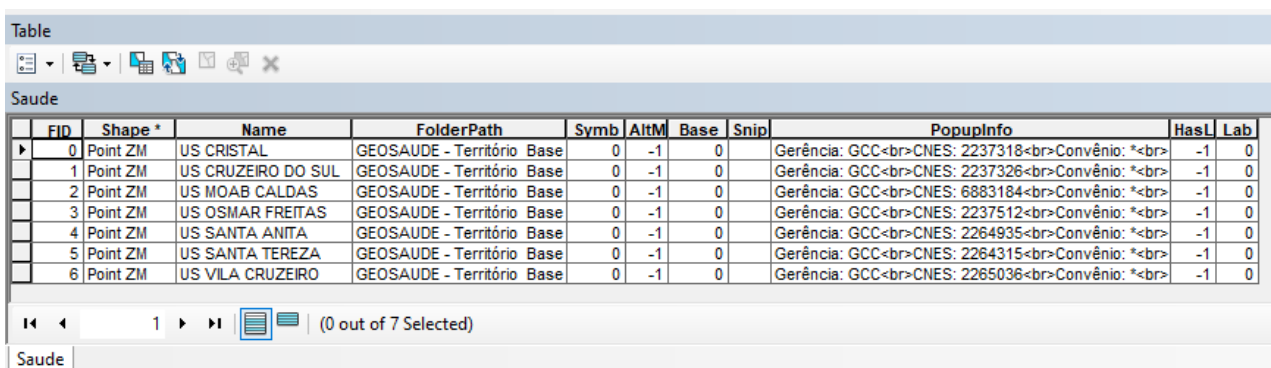

Fonte: Elaborado pelo autor.

Em seguida, procedeu-se uma análise, tanto visual quanto qualitativa, das informações. Muitos pontos estavam presentes em diferentes feições, com informações sobrepostas e repetidas, sendo necessário, então, o uso de fontes de informação, como a ferramenta *Google Maps* para melhor corrigir os dados. Os dados tratados para o mapa de locais de interesse podem ser consultados no [Quadro 2](#page-51-0) do *item 5.2*.

Os dados que compõem o mapa planimétrico também passaram por um processo de tratamento, a iniciar pelo sistema de projeção; eles estavam

georreferenciados no sistema de referência SIRGAS2000 e na Projeção Cartográfica Transversa de Mercator para Porto Alegre (TM-POA) e foram compatibilizados para o sistema geodésico de referência WGS84, projeção UTM, zona 22S, que é o sistema geodésico utilizado pelos *web services* da *Google*.

Além disso, percebeu-se um deslocamento no sentido oeste do polígono da área de estudo, perceptível devido aos vértices do limite da área não fazerem parte de nenhuma informação visual da região. Este foi então ajustado a partir da análise conjunta entre o limite de bairros e os três setores censitários que compõem a UDH.

O procedimento Clip, disponível na caixa de ferramentas do ArcGIS e realiza o recorte do *shapefile* para a área desejada, foi utilizado nos dados de arruamentos e edificações. Além disso, as regras de topologia para os vetores foram verificadas, a fim de eliminar inconsistências. Os campos da tabela de atributos foram editados para que contassem apenas com informações almejadas, eliminando resíduos de dados indesejados.

#### <span id="page-40-0"></span>**4.2.6 Vetorização da Imagem**

O processo de vetorização das feições foi executado sobre a ortoimagem, empregando o *software ArcGIS*. As feições que deixaram de existir foram suprimidas, as que já estavam presentes na imagem anterior, mantidas, e as novas feições, incorporadas. Para compatibilizar a escala dos produtos vetorizados, um ajuste dos vetores de lotes e de edificações para a escala de 1:2.000 foi necessário, uma vez que é a escala máxima para o trabalho com imagens de 35cm.

#### <span id="page-40-1"></span>**4.2.7 Criação de um Banco de Dados Espacial**

Para Loch e Erba (2007), um banco de dados é uma base de dados ligada aos atributos, organizada a partir de diversos aspectos. Os aspectos determinantes no banco de dados são: econômicos, geométricos, jurídicos, sociais e ambientais. Referem-se ao valor do imóvel, sua forma, sua localização e sua relação, tanto com pessoas quanto com o ambiente. Esses dados podem ser armazenados tanto em sistemas analógicos como em banco de dados.

A criação do banco de dados referente ao projeto foi efetuada sobre as informações atualizadas de edificações e arruamentos e, também, sobre os locais de interesse da comunidade. Esse banco de dados que contém informações geoespaciais será disponibilizado para uso em futuros projetos sociais desenvolvidos pela Universidade e/ou pela comunidade. Os dados obtidos em formato KML foram convertidos para *shapefile* para que assim se pudesse editar a tabela de atributos dos mesmos, eliminando campos desnecessários e reorganizando as informações pertinentes.

Os *shapefiles* foram armazenados dentro de Geodatabases para que se mantivesse a qualidade dos dados, evitando problemas de corromper os vetores. Foram adicionados *Globais ID*, que são identificadores globais que identificam exclusivamente uma linha da tabela dentro de um geodatabase e proporcionam uma melhor qualidade, possibilitando, ainda, replicar em outros procedimentos. A [Figura 7](#page-41-0) apresenta os dois geodatabases implementados.

<span id="page-41-0"></span>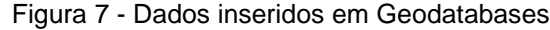

|  | Mapa dos Locais de Interesse.gdb |
|--|----------------------------------|
|  | Assistencia_Social               |
|  | <b>Escolas</b>                   |
|  | Espaços_culturais                |
|  | <b>3</b> Esportes                |
|  | Estádio_Olímpico_Monumental      |
|  | 图 Limite_da_Região_Cruzeiro      |
|  | Locais_de_Associativismo         |
|  | Plano_de_Investimento_do_OP      |
|  | <b>D</b> Prasça_e_Parques        |
|  | Serviços_de_Saude_Especializados |
|  | [* ] Telecentros                 |
|  | Unidades_de_Saúde                |
|  | □ ■ Mapa Planimetrico.gdb        |
|  | M Área_de_Estudo                 |
|  | <b>3</b> Edificações 2010        |
|  | 图 Edificações_Atualizadas        |
|  | Meio_Fio                         |
|  | Separador_de_Via                 |
|  | Sistema_Viário                   |
|  |                                  |

Fonte: Elaborado pelo autor.

#### <span id="page-42-0"></span>**4.2.8 Detecção das Alterações**

Após a criação e a avaliação dos dados, a detecção das alterações foi executada por meio de análise visual da imagem e dos vetores. Neste processo, foram detectados solos urbanos em zonas residenciais de alta densidade de ocupação. Nesse momento também se identificaram alterações de infraestrutura pelas quais a área de estudo passou. Posteriormente, executaram-se as regras de topologia dos vetores utilizados, eliminando, assim, erros indesejados. A conclusão da etapa deuse a elaboração e a edição do mapa atualizado, com as informações alteradas.

## <span id="page-42-1"></span>**4.2.9 Disponibilização dos Dados**

Os dados vetoriais que geraram o Mapa Planimétrico e o Mapa de Locais de Interesse estão disponíveis em uma plataforma digital de armazenamento de dados, assim como os mapas em formato PDF com *link* disponibilizado no *item 5*.

As informações produzidas podem ser acessadas em dois formatos de dados vetoriais: *shapefile* e KMZ – podendo ser incorporadas nos *softwares* ArcGIS e *Google Earth*, respectivamente. Elas também estão disponíveis em formato PDF.

Para a geração dos mapas foram utilizados *shapefiles,* contendo as respectivas tabelas de atributos elaboradas durante a vetorização das feições, no *software*  ArcGIS. O *Google Earth* recebe dados em formato KML ou KMZ, que são dados compactos. O Sistema de Referência de Coordenadas padrão do *Google Earth* é o WGS84 (EPSG 4326). A inserção dos dados no software *Google Earth* se dá de forma simples, apenas sendo necessário fazer o upload da camada no dispositivo das pessoas que irão fazer uso dos mesmos. Estes dados serão disponibilizados para a comunidade em nuvem, através de um link no *Google Drive* e, também, no *ArcGIS* online.

Para os arquivos do Mapa de Locais de Interesse da Comunidade a serem incorporados no Google Earth houve a elaboração de uma simbologia intuitiva e de fácil entendimento para a comunidade*,* para a carta foi escolhida uma simbologia tradicional a fim de evitar problemas no momento de uma possível impressão. A

biblioteca de simbologias da própria ESRI foi utilizada e configurada para que o tamanho e o símbolo correspondessem ao local desejado. Para o Mapa Planimétrico, a simbologia foi definida a fim de que as alterações das edificações e arruamentos fossem destacadas, com cores contrastantes entre si.

## <span id="page-44-0"></span>**5 RESULTADOS E DISCUSSÃO**

A partir dos métodos apresentados no *item 4.2* deste trabalho, uma série de mapas e um conjunto de dados foram obtidos como resultados. Os dados vetoriais utilizados para a construção dos mapas apresentados neste capítulo estão disponíveis para consulta e utilização através do link: *[https://bityli.com/O9LOu.](https://bityli.com/O9LOu)* Além disso, a avaliação da PEC foi efetuada. Os mapas construídos e a avaliação da PEC são apresentados a seguir.

A busca de informações em campo não foi possível de se realizar devido à pandemia do COVID-19, durante a qual as atividades presenciais da UFRGS foram suspensas, impossibilitando as saídas de campo previstas. Essa limitação restringiu o processo de coleta de informações, resultando em um número de dados reduzido, especialmente aqueles de interesse da comunidade.

#### <span id="page-44-1"></span>**5.1 Mapa Planimétrico de Edificações e Arruamentos**

A [Figura 8](#page-45-0) apresenta o Mapa Planimétrico atualizado, realizado sobre a ortoimagem de alta resolução da UDH Santa Tereza: Mariano de Matos do ano de 2018. Ele ilustra, em laranja as edificações que foram cadastradas no levantamento de 2010 e foram ainda observadas na imagem de 2018, juntamente com as atualizações de arruamentos.

Anteriormente, no último cadastro realizado pela prefeitura de Porto Alegre em 2010, a UDH Santa Tereza: Mariano de Matos possuía 909 edificações, espalhadas uniformemente pela área de estudo, sendo destas 22 pertencentes ao 3° BPE – Batalhão de Polícia do Exército. O levantamento de dados por imagem realizado neste trabalho registrou a existência de 762 edificações, sendo que, dessas, 722 foram mantidas ou não houve mudança de forma geométrica regular e outras 40 foram acrescidas, distribuídas pulverizadamente pelo mapa. Nesse sentido, existe um decréscimo de 147 edificações no local de estudo. A [Figura 9](#page-46-0) apresenta a Carta Imagem da qual provieram esses dados.

<span id="page-45-0"></span>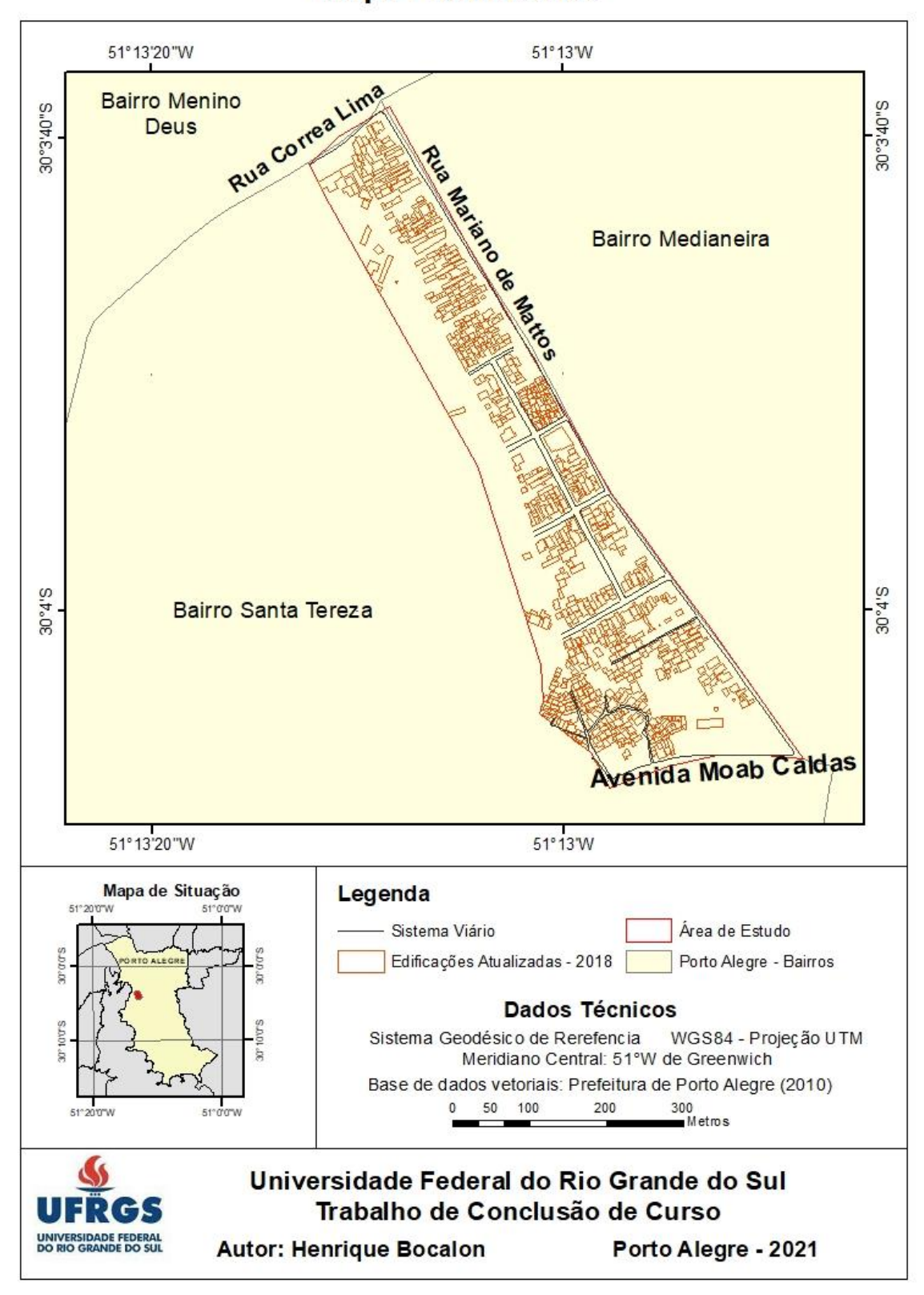

## Mapa Planimétrico

Figura 8 – Mapa Planimétrico da UDH Santa Tereza: Mariano de Matos

Fonte: Elaborado pelo autor.

<span id="page-46-0"></span>Figura 9 – Carta Imagem contendo edificações atualizadas à UDH Santa Tereza: Mariano de Matos

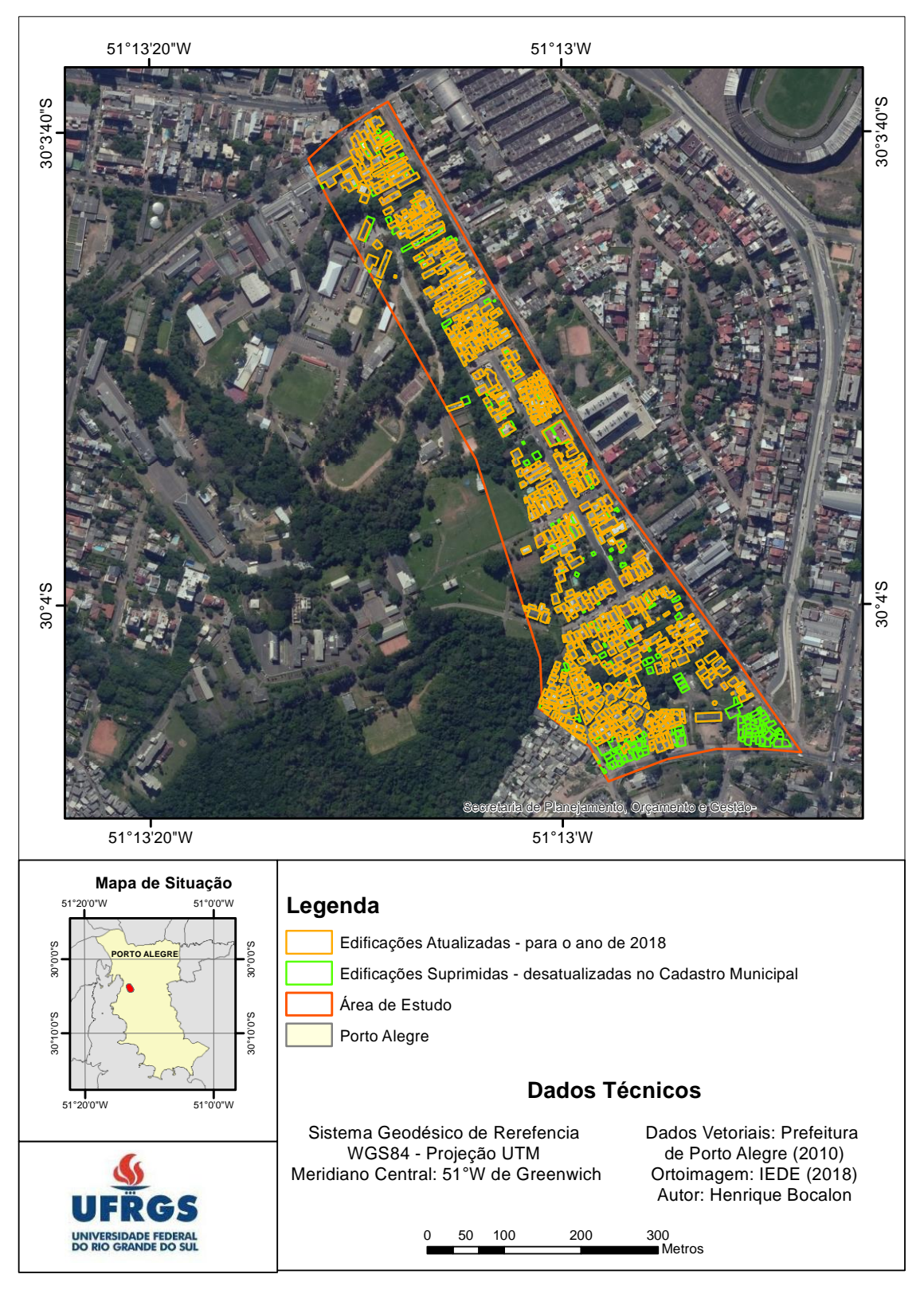

## **Carta Imagem**

Fonte: Elaborado pelo autor.

Ao interpretar o mapa da [Figura 9](#page-46-0) e, com o auxílio das informações geradas no *software* ArcGIS quanto ao número de edificações em 2010 e 2018, constataram-se algumas alterações importantes que merecem atenção, referente ao acréscimo e ao decréscimo do número de edificações.

O histórico de imagens de satélite disponibilizado pelo *Google Earth*, juntamente com dados fornecidos pela Prefeitura de Porto Alegre, órgão que formaliza obras viárias, mostram que a Avenida Moab Caldas, tangente à região da área de estudo, está passando por uma obra de duplicação (Prefeitura de Porto Alegre, 2021). Analisando a região através da atualização de edificações, numa seleção de atributos se constatou a diminuição de 93 edificações (polígonos), como ilustra a [Figura 10.](#page-47-0)

<span id="page-47-0"></span>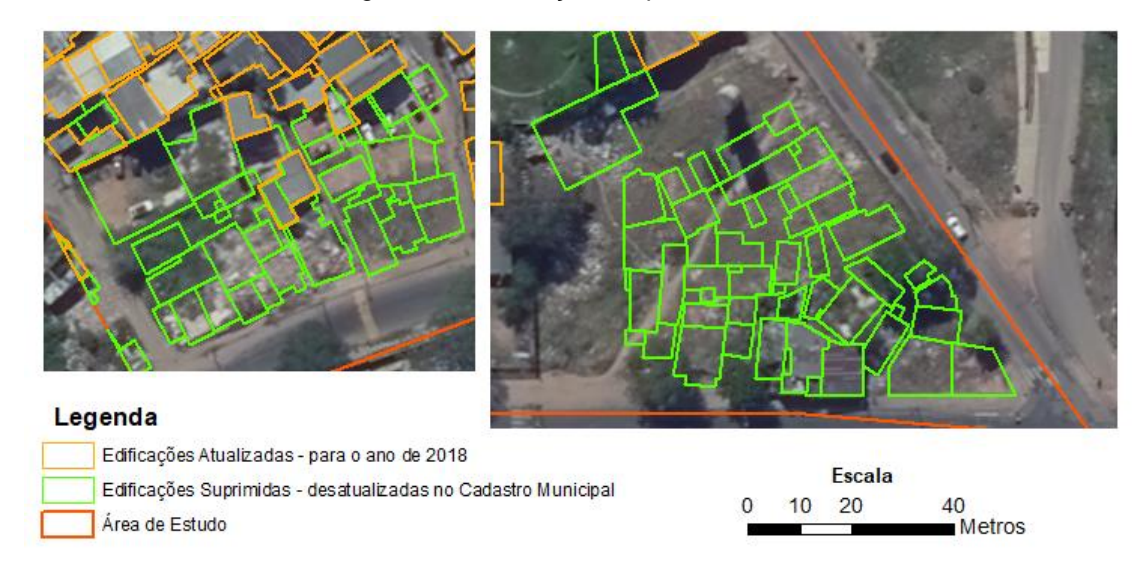

Figura 10 - Edificações suprimidas

Fonte: Elaborado pelo autor.

Outras 54 edificações foram demolidas por razões desconhecidas. A distribuição dessas demolições é pulverizada, observando-se que aconteceram em diversas regiões do mapa, como ilustra a [Figura 9.](#page-46-0) Os gráficos apresentados na [Figura 11](#page-48-0) ilustram e resumem os dados aqui apresentados.

<span id="page-48-0"></span>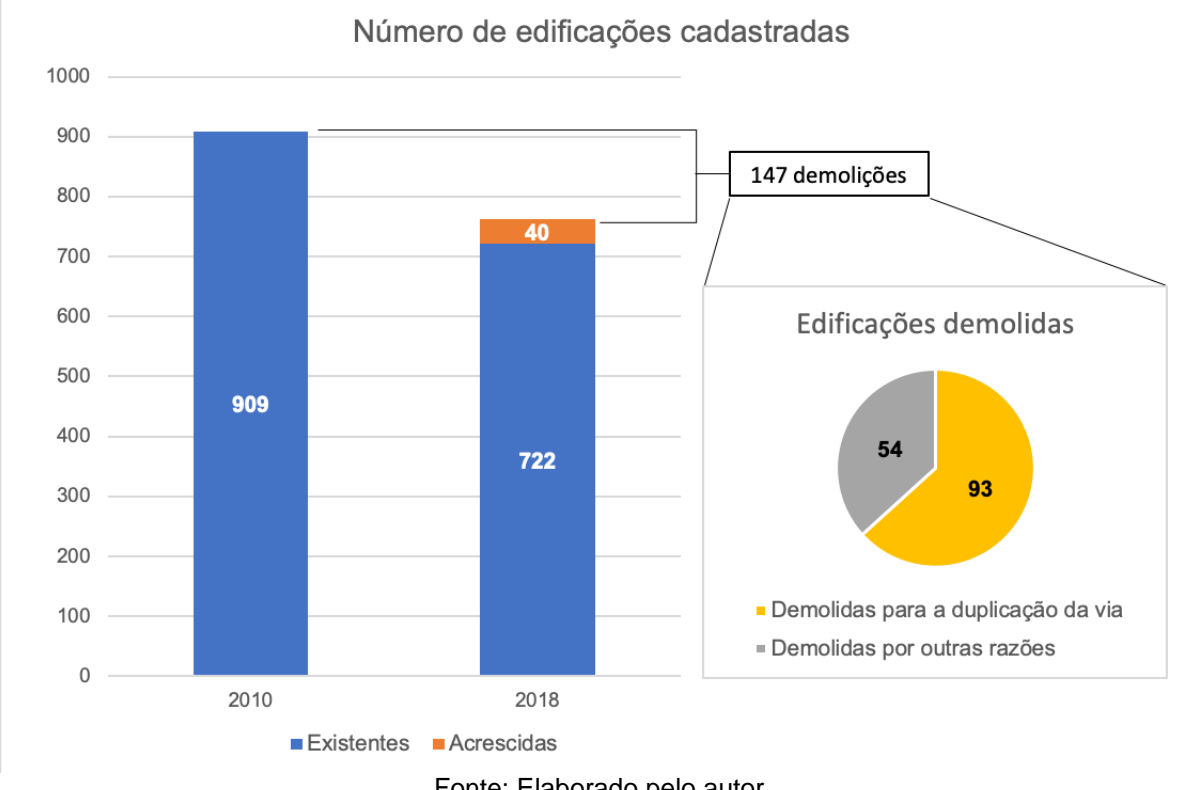

Figura 11 - Resumo dos dados das edificações cadastradas em 2010 e 2018

Quanto as alterações do sistema viário observaram-se a duplicação da via denominada Av. Moab Caldas, obra ainda não concluída e a implantação de alamedas entre as áreas das edificações urbanas. Tais constatações reforçam a importância da atualização cadastral recorrente de mapas, pois permite identificar o movimento inversamente proporcional de infraestrutura da região. Houve um decréscimo significativo do número de edificações, ao mesmo tempo que ocorre um aumento das vias de transportes em seu entorno, o que deveria auxiliar no desenvolvimento da região.

Essas informações são de grande utilidade para a comunidade, visto que ao se ter conhecimento desse fato, os agentes comunitários podem procurar entender os motivos pelos quais isso tem ocorrido. Com isso, a comunidade pode encontrar soluções para dificuldades e problemas potenciais que tem enfrentado, o que acarreta em melhorias para sua população no geral.

Como um levantamento por imagem tem menor precisão do que um cadastro urbano tradicional, onde existem um maior número de etapas mais rigorosas, com visitas ao local e coleta de dados *in loco*, o trabalho aqui apresentado toma o primeiro

Fonte: Elaborado pelo autor.

passo para iniciar a atualização cadastral da região em foco, o que marca uma das maiores contribuições dessa pesquisa.

## <span id="page-49-0"></span>**5.2 Mapa de Locais de Interesse**

No intuito de aproveitar o levantamento e o tratamento dos dados decidiu-se por ampliar a área de abrangência dos locais de interesse da comunidade para o contexto de inserção da UDH. Definiu-se então um polígono correspondente as diversas delimitações existentes para a Vila Cruzeiro, pois não há um consenso entre os moradores, associações e entre o próprio poder público para o mesmo. Esse limite foi construído a partir da intersecção de diversas delimitações municipais, como Bairros, Setores Censitários e UDH's.

As informações ficaram organizadas através de tabelas de atributos, presentes tanto nos formatos KML como *shapefile*. A lista com os campos de informações presentes nesses dados se encontra no

[Quadro 2](#page-50-0).

<span id="page-50-0"></span>A representação desempenha o papel de comunicar todas as informações disponíveis levantadas, algumas vezes agrupadas em categorias a fim de que não houvesse sobreposição de informações, como mostram as [Figura 12](#page-52-0) [eFigura](#page-52-1) [13](#page-52-1).

<span id="page-51-0"></span>

| <b>Dado</b>                 | <b>Atributos</b>                                                                                                    |
|-----------------------------|----------------------------------------------------------------------------------------------------|
| Assistência Social          | Tipo de serviço:<br>Asilo<br>Centros de Referência de Assistência Social -CRAS<br>Centros de Referência Especializado de Assistência Social<br>$\bullet$<br>Institutos<br>$\bullet$<br>Serviço de Convivência e Fortalecimento de Vínculos Nome<br>$\bullet$<br>Sigla<br>Endereço |
| Escolas                     | Tipo:<br>Educação Infantil<br><b>Ensino Fundamental</b><br>$\bullet$<br>Ensino Médio<br>$\bullet$<br>Jovens e Adultos Rede de ensino:<br>Pública<br>Privada<br>$\bullet$<br>Conveniada Nome                                                                                       |
| Espaços Culturais           | Tipo:<br>Museu<br>$\bullet$<br>Instituto Nome                                                                                                    |
| <b>Esportes</b>             | Tipo:<br>Campo de Futebol<br>Quadra de Esporte                                                                                                    |
| Locais de<br>Associativismo | Tipo:<br>Educação Esportiva<br>$\bullet$<br><b>Educacional e Cultural</b><br>$\bullet$<br>Comunitário<br>$\bullet$<br>Religiosa Nome                                                                                                    |
| Plano de<br>Investimento OP | Descrição:<br>Oficinas de Grafite<br>Música e Canto para Associação de Moradores Parque Santa<br>Anita Demanda:<br>Associação de Moradores Parque Santa Anita Nome<br>$\bullet$                                                                                                   |
| Praças e Parques            | Nome                                                                                                    |
| Saúde                       | <b>CAPS</b><br>Equipe Especializada em Saúde da Criança e Adolescente Gerencia<br><b>Distrital</b><br>Unidades de Saúde:<br>Farmácia Distrital                                                                                                    |
| <b>Telecentros</b>          | Nome Endereço<br>Telefone                                                                                                    |
| Espaços Religiosos          | Nome<br>Endereço                                                                                                    |
| Cemitério                   | Nome Endereço                                                                                                    |

Quadro 2 - Tabela de Atributos dos Dados

<span id="page-52-0"></span>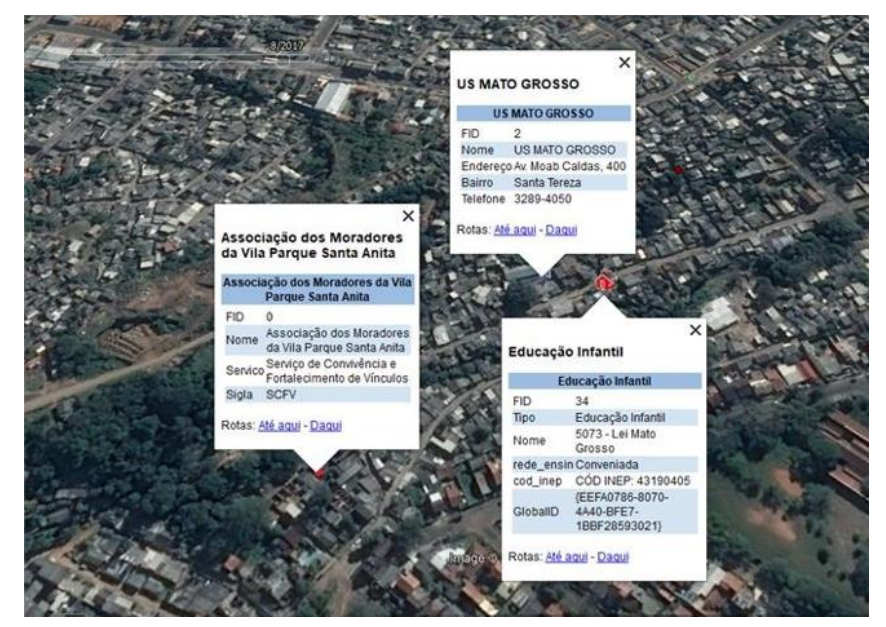

Figura 12 - Exemplo 1 de Informações disponíveis na base de dados espacial

<span id="page-52-1"></span>Figura 13 - Exemplo 2 de Informações disponíveis na base de dados espacial

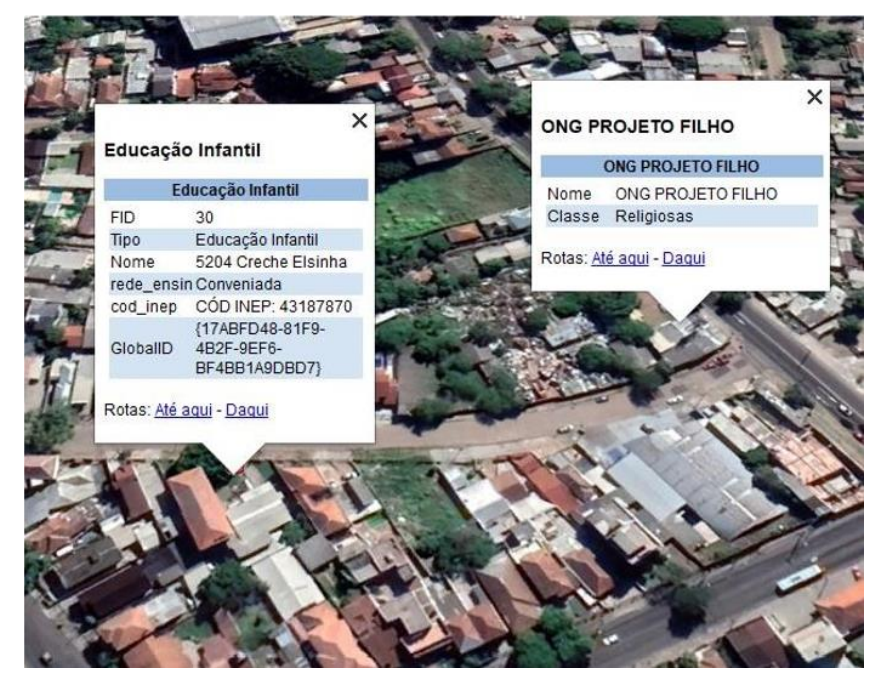

Os dados relacionados a saúde possuem uma importância ainda mais acentuada para a população em geral, em função disso a tabela de informações descritivas contendo os serviços de saúde da região se encontra no **ANEXO B**.

A [Figura 14](#page-53-0) ilustra o Mapa de Locais de Interesse da Vila Cruzeiro, criado seguindo a metodologia apresentada neste trabalho.

Figura 14 - Mapa de Locais de Interesse da Comunidade da Vila Cruzeiro

<span id="page-53-0"></span>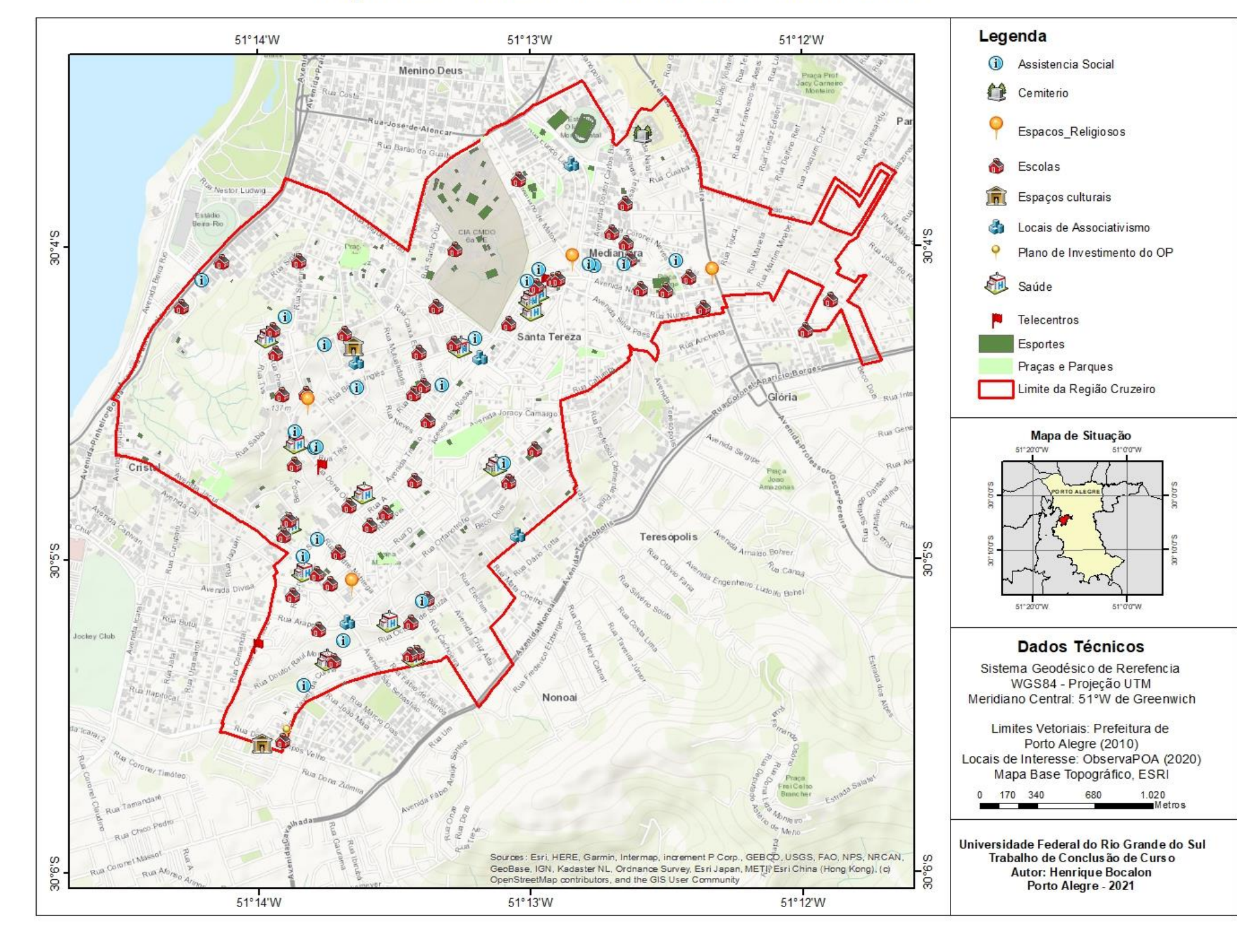

# Mapa de Locais de Interesse da Comunidade

Fonte: Elaborado pelo autor.

### <span id="page-54-0"></span>**5.3 Avaliação do PEC**

O tamanho amostral foi calculado segundo o método orientado por área apresentado por Santos (2013). O autor recomenda que exista um ponto de controle para cada 4cm x 4cm de mapa já impresso. Sendo assim, é função da escala do projeto cartográfico e da extensão territorial da área de estudo. O projeto cartográfico tem escala 1:2.000, isso significa que cada quadrante de 4cm x 4cm de mapa impresso representa 80m x 80m da realidade. Dessa forma, um ponto de controle deve existir para cada 640 m<sup>2</sup> (0,0064 km<sup>2</sup>) de território. Como a extensão territorial da área de estudo é igual a  $0,153$  km<sup>2</sup>, o tamanho amostral deve ser maior ou igual a 24 pontos. Então, 28 pontos foram escolhidos para compor a amostra deste estudo.

Os dados coletados para a avaliação do PEC são apresentados no **Erro! Autoreferência de indicador não válida.**. O **Erro! Autoreferência de indicador não válida.** apresenta as coordenadas N e E dos pontos de controle referente à imagem de referência e dos dados vetoriais para todos os pontos de controle.

Essas coordenadas formam, juntas, a base de dados inserida no GeoPEC. O [Quadro 4](#page-56-0) apresenta as discrepâncias posicionais calculadas de cada um dos pontos de controle após rodada a simulação no *software,* além da informação sobre pontos *outliers*.

Como pode ser observado no [Quadro 4,](#page-56-0) os pontos 24 e 25, marcados em vermelho, são considerados *outliers* após a simulação e foram, portanto, excluídos da base de dados e a simulação foi refeita. Dessa forma, 26 pontos foram considerados. Os [Quadro 5](#page-57-0), [Quadro 6](#page-57-1) e [Quadro 7](#page-57-2) apresentam os resultados da simulação. O [Quadro 5](#page-57-0) apresenta os resultados referentes à análise estatística dos dados. O [Quadro 6](#page-57-1) resume os resultados da análise de tendência dos dados. O [Quadro 7](#page-57-2), por sua vez, apresenta o resumo da avaliação do PEC.

<span id="page-55-0"></span>

|                |            | Coordenadas da imagem de |                                     |           |  |  |
|----------------|------------|--------------------------|-------------------------------------|-----------|--|--|
| Ponto          |            | referência (m)           | Coordenadas dos dados vetoriais (m) |           |  |  |
|                | N          | E                        | N                                   | Е         |  |  |
| $\mathbf{1}$   | 6674360,02 | 478790,98                | 6674359,73                          | 478792,3  |  |  |
| $\overline{2}$ | 6674210,71 | 478854,19                | 6674210,12                          | 478855,4  |  |  |
| 3              | 6673877,04 | 479076,45                | 6673877,47                          | 479077,15 |  |  |
| $\overline{4}$ | 6673536,75 | 479139,2                 | 6673537,1                           | 479139,93 |  |  |
| 5              | 6673716,61 | 479452,19                | 6673718,12                          | 479452,47 |  |  |
| 6              | 6673718,06 | 479451,63                | 6673718,12                          | 479452,47 |  |  |
| $\overline{7}$ | 6673716,5  | 479453,39                | 6673717,02                          | 479454,41 |  |  |
| 8              | 6674243,62 | 479114,97                | 6674242,91                          | 479115,24 |  |  |
| 9              | 6674206,97 | 479064,32                | 6674206,91                          | 479065,07 |  |  |
| 10             | 6674220,96 | 479086,12                | 6674221,1                           | 479087,54 |  |  |
| 11             | 6674210,38 | 479047,7                 | 6674210,48                          | 479048,25 |  |  |
| 12             | 6674178,21 | 479068,3                 | 6674178,25                          | 479068,61 |  |  |
| 13             | 6674198,61 | 479100,47                | 6674198,89                          | 479101,3  |  |  |
| 14             | 6673802,78 | 479310,82                | 6673803,04                          | 479311,49 |  |  |
| 15             | 6674137,33 | 478845,96                | 6674137,43                          | 478846,15 |  |  |
| 16             | 6674161,5  | 478855,51                | 6674161,8                           | 478855,79 |  |  |
| 17             | 6674149,16 | 478900,59                | 6674149,12                          | 478901,32 |  |  |
| 18             | 6674138,55 | 478895,02                | 6674139,03                          | 478895,29 |  |  |
| 19             | 6674139,43 | 478893,31                | 6674139,86                          | 478894,22 |  |  |
| 20             | 6674143,23 | 478898,59                | 6674143,27                          | 478898,55 |  |  |
| 21             | 6674209,91 | 478854,7                 | 6674210,12                          | 478855,4  |  |  |
| 22             | 6674244,24 | 478867,71                | 6674243,68                          | 478868,43 |  |  |
| 23             | 6674248,16 | 478873,68                | 6674248,27                          | 478874,7  |  |  |
| 24             | 6674416,1  | 478955,69                | 6674414,73                          | 478957,36 |  |  |
| 25             | 6674512,85 | 478925,08                | 6674512,67                          | 478927,66 |  |  |
| 26             | 6674433,54 | 478884,16                | 6674433,26                          | 478885,43 |  |  |
| 27             | 6673689,07 | 479366,29                | 6673688,75                          | 479366,06 |  |  |
| 28             | 6673692,51 | 479363,47                | 6673692,23                          | 479363,51 |  |  |

Quadro 3 - Coordenadas N e E dos pontos de controle

| outlier        |                |                |                |            |  |  |
|----------------|----------------|----------------|----------------|------------|--|--|
|                | Discrepância N | Discrepância E | Discrepância   |            |  |  |
| Ponto          | (m)            | (m)            | Resultante (m) | Outlier    |  |  |
| 1              | 0,29           | $-1,32$        | 1,3515         | Não        |  |  |
| $\overline{2}$ | 0,59           | $-1,21$        | 1,3462         | Não        |  |  |
| 3              | $-0,43$        | $-0,7$         | 0,8215         | Não        |  |  |
| 4              | $-0,35$        | $-0,73$        | 0,8096         | Não        |  |  |
| 5              | $-1,51$        | $-0,28$        | 1,5357         | Não        |  |  |
| 6              | $-0,06$        | $-0,84$        | 0,8421         | Não        |  |  |
| $\overline{7}$ | $-0,52$        | $-1,02$        | 1,1449         | Não        |  |  |
| 8              | 0,71           | $-0,27$        | 0,7596         | Não        |  |  |
| 9              | 0,06           | $-0,75$        | 0,7524         | Não        |  |  |
| 10             | $-0,14$        | $-1,42$        | 1,4269         | Não        |  |  |
| 11             | $-1,1$         | $-0,55$        | 0,559          | Não        |  |  |
| 12             | $-0,04$        | $-0,31$        | 0,3126         | Não        |  |  |
| 13             | 0,28           | $-0,83$        | 0,876          | Não        |  |  |
| 14             | 0,26           | $-0,67$        | 0,7187         | Não        |  |  |
| 15             | $-0,1$         | $-0,19$        | 0,2147         | Não        |  |  |
| 16             | $-0,3$         | $-0,28$        | 0,4104         | Não        |  |  |
| 17             | $-0,04$        | $-0,73$        | 0,7311         | Não        |  |  |
| 18             | $-0,48$        | $-0,27$        | 0,5507         | Não        |  |  |
| 19             | $-0,43$        | $-0,91$        | 1,0065         | Não        |  |  |
| 20             | $-0,04$        | 0,04           | 0,0566         | Não        |  |  |
| 21             | $-0,21$        | $-0,7$         | 0,7308         | Não        |  |  |
| 22             | 0,56           | $-0,72$        | 0,9121         | Não        |  |  |
| 23             | $-0,11$        | $-1,02$        | 1,0259         | Não        |  |  |
| 24             | 1,37           | $-1,67$        | 2,16           | Sim        |  |  |
| 25             | 0,18           | $-2,58$        | 2,5863         | <b>Sim</b> |  |  |
| 26             | 0,28           | $-1,27$        | 1,3005         | Não        |  |  |
| 27             | 0,32           | 0,23           | 0,3941         | Não        |  |  |
| 28             | 0,28           | $-0,04$        | 0,2828         | Não        |  |  |

<span id="page-56-0"></span>Quadro 4 - Discrepância em N e E, discrepância resultante dos pontos de controle e definição como

<span id="page-57-0"></span>

| Estatísticas         | N         | Е         | Posicional |
|----------------------|-----------|-----------|------------|
| $N^{\circ}$ pontos   | 26        | 26        | 26         |
| Média (m)            | $-0,0858$ | $-0,6446$ | 0,8028     |
| Desvio-padrão (m)    | 0,4443    | 0,4338    | 0,3938     |
| Variância (m)        | 0,197     | 0,188     | 0,155      |
| RMS(m)               | 0,444     | 0,7723    | 0,8909     |
| Máximo (m)           | 0,71      | 0,23      | 1,3515     |
| Mínimo (m)           | $-0,51$   | $-1,42$   | 0,0566     |
| Curtose (m)          | 5,013     | 2,108     | 2,107      |
| Assimetria (m)       | $-0,812$  | 0,096     | 0,069      |
| Soma (m)             | 4,935     | 4,704     | 3,877      |
| $N^{\circ}$ outliers | 0         | 0         | 0          |

Quadro 5 - Análise estatística dos dados

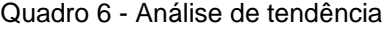

<span id="page-57-1"></span>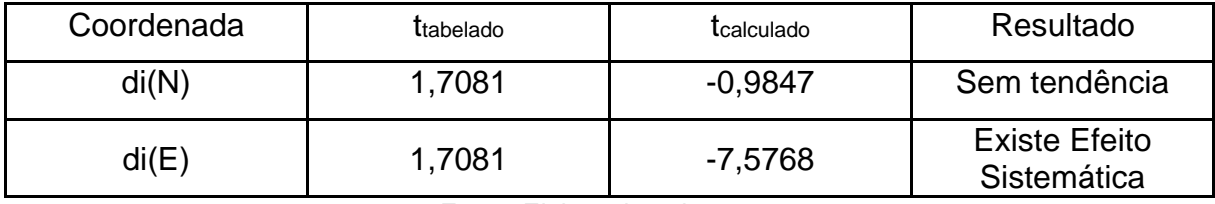

Fonte: Elaborado pelo autor.

Quadro 7 - Resumo da avaliação do PEC

<span id="page-57-2"></span>

| <b>Classe PEC</b>        | Classe PEC-<br><b>PCD</b> | %di <pec< th=""><th>RMS &lt; EP</th><th>Resultado</th></pec<> | RMS < EP | Resultado |
|--------------------------|---------------------------|---------------------------------------------------------------|----------|-----------|
| $\overline{\phantom{0}}$ | Α                         | 30,769                                                        | Falhou   | Reprovado |
| Α                        | В                         | 69,231                                                        | Falhou   | Reprovado |
| B                        |                           | 100                                                           | Passou   | Aprovado  |
|                          |                           | 100                                                           | Passou   | Aprovado  |

Fonte: Elaborado pelo autor.

Ao analisar os resultados emitidos pelo GeoPEC, o georreferenciamento em questão possui acurácia posicional para PEC-PCD de Classe C, pois 100% dos pontos avaliados têm discrepância inferior ao PEC permitido por esta classe, na escala 1:2.000, como pode ser observado no [Quadro 7.](#page-57-2) Isso significa que o projeto

cartográfico possui PEC-PCD satisfatório em termos do Decreto nº 89.817, de 20 de junho de 1984. O projeto não se enquadrou nas Classes A ou B, porque menos de 90% dos pontos avaliados estão dentro dos requisitos permitidos pelas mesmas (30,769% dos pontos para a Classe A e 69,231% para a Classe B).

Todavia, conforme apresentado no [Quadro 6,](#page-57-1) existe um efeito sistemático relacionado às discrepâncias dos pontos no eixo E, o que indica que existe tendência nos resultados. Segundo as informações apresentadas no *item 2.5* e de acordo com Santos et al. (2016), um projeto cartográfico só é considerado acurado caso passe em alguma das classes do PEC-PCD e as discrepâncias não apontem tendência. Desta forma, o estudo de caso discorrido neste trabalho não pode ter sua acurácia posicional assegurada. Nessa situação, novos pontos no mapa deveriam ser escolhidos como pontos de controle e a simulação, refeita. Como o trabalho não possui como objetivo garantir a acurácia posicional do mapa criado, somente avaliá-la, a simulação da acurácia posicional no GeoPEC com o objetivo de contornar a tendência dos dados não foi refeita.

## <span id="page-59-0"></span>**6 CONSIDERAÇÕES FINAIS**

Após a realização desse trabalho pode se concluir que é possível gerar produtos cartográficos de alta qualidade, que atendem o público em geral através de pesquisas e levantamentos de dados existentes.

O levantamento de dados deste trabalho foi realizado exclusivamente através de uma imagem de satélite de alta resolução, em home office e de dados obtidos através da prefeitura de Porto Alegre, devido às limitações atuais ocasionadas pela pandemia da COVID-19. Nesse sentido, algumas informações que enriqueceriam a atualização dos produtos não puderam ser coletadas, o que acarreta na menor riqueza dos dados levantados.

É importante ressaltar que pelo fato de as informações serem oriundas de diferentes fontes a etapa mais complexa do trabalho foi a adequação e tratamento dos dados. Muitas informações apresentaram inconsistências na espacialização e nos seus dados descritivos, quando descarregados da fonte original, sendo necessário realizar uma análise completa dos dados.

Os resultados mostram-se de fácil entendimento para a população em geral, podendo ser impresso através do formato PDF, ou incorporado em softwares de SIG – nos formatos *shapefile* e KMZ. Sua disponibilização possui fácil acesso na internet, através do sistema de nuvem já citado.

No contexto de pandemia vivenciado durante a realização do trabalho, ferramentas de acesso gratuito como as empregadas neste trabalho, se mostram de grande relevância para aquisição da verdade terrestre.

Acredita-se que o trabalho possa contribuir de modo importante para a população pois se trata de uma região carente que deve receber destaque em obras de investimento público e ações para a melhoria da qualidade de vida da população. Ainda, é significativo o valor para a comunidade na medida em que se torna mais acessível aos moradores da região informações de uso comunitário.

Destaca-se que a utilização do software GeoPEC foi adequada e eficaz para a realização do trabalho, podendo ser empregado satisfatoriamente para análises do Padrão da Exatidão Cartográfica.

O aprofundamento do trabalho poderia ser considerado com uma análise da infraestrutura completa da região, em um nível de detalhamento igual ao levantamento realizado pela prefeitura no ano de 2010. Seria importante também caracterizar a área de estudo quanto a questões de acesso à água potável, saneamento básico, renda, alfabetização, idade, entre outras informações importantes para a gestão comunitária.

## <span id="page-61-0"></span>**REFERÊNCIAS**

ABNT - Associação Brasileira de Normas Técnicas. **NBR 14166 - Rede de Referência Cadastral Municipal - Procedimento**. Rio de Janeiro, agosto de 1998.

\_\_\_\_\_\_\_\_\_\_\_\_\_\_\_\_\_\_. **NBR 13133 - Execução de Levantamento Topográfico: procedimento**. Rio de Janeiro, maio de 1994.

ARAÚJO, Niédja dos Santos; NASCIMENTO, Dária Maria Cardoso. Mapeamento participativo e sua importância na identidade territorial da comunidade de Barro Vermelho, Santo Amaro – Bahia. **Extensio: R. Eletr. de Extensão.** v.9, n.13, p.51-63, 2012. DOI: 10.5007/1807- 0221.2012v9n13p51. Disponível em: <https://periodicos.ufsc.br/index.php/extensio/article/view/1807-0221.2012v9n13p51/23284>. Acesso em: 10 out. 2020.

ARRUDA JUNIOR, E. R.; HASEGAWAW, J. K.; IMAI, N. N. **Atualização Cartográfica baseada em Imagens Digitais Retificadas.** In: CONGRESSO BRASILEIRO DE CADASTRO TÉCNICO MULTIFINALITÁRIO (COBRAC). Anais Florianópolis, 2000. Acesso em: 10 nov. 2020.

ATLASBR – Atlas Brasil. **Atlas do Desenvolvimento Humano no Brasil**, 2021. Disponível em: <https://atlasbrasil.org.br/>. Acesso em: 05 mai. 2021.

ÁVILA, Fátima; ARAÚJO, Jeferson Rasquim; CARRACHO, Tulio; AZAMBUJA, Jardel; BRUM, Rosemary. Memória dos Bairros. **Vilas da Grande Cruzeiro**. Porto Alegre: Unidade Editorial/SMC, 2006. (Memória dos Bairros, 17).

AZEVEDO, Patrícia; SANTOS, Natalia. Wikimapa: a voz do morro. **MundoGEO.** 14 abr. 2010. Disponível em: <https://mundogeo.com/2010/05/14/wikimapa-a-voz-do-morro/>. Acesso em: 15 out. 2020.

BARBOSA, Ana Patrícia. Entre sociabilidades e representações sociais: uma experiência etnográfica na Vila Cruzeiro do Sul, Porto Alegre. **Iluminuras**. v. 16, n. 38, p.165-180. 2015. Disponível em: <https://seer.ufrgs.br/iluminuras/article/view/57435>. Acesso em: 15 out. 2020.

BARBOSA, Ana Patrícia. Políticas públicas e construção de identidades sociais: Um estudo etnográfico acerca das experiências juvenis na Região da Grande Cruzeiro, em Porto Alegre/RS. **Gestão e Desenvolvimento**, v. 13, n. 1, p. 99-111. 2016. Disponível em: <https://periodicos.feevale.br/seer/index.php/revistagestaoedesenvolvimento/article/view/421 >. Acesso em: 20 out. 2020.

BEPPLER, Michele; ANTUNES, Alzir Felippe Buffara. Estudo da pontencialiade do uso de imagem QuickBird para atualização do cadastro urbano. **Simpósio Brasileiro de Sensoriamento Remoto**, v. 14, p. 593-599, 2009. Disponível em: <http://marte.sid.inpe.br/col/dpi.inpe.br/sbsr%4080/2008/11.17.17.30/doc/593-599.pdf>. Acesso em 10 mai. 2021.

BONHAM-CARTER, Graeme F. **Geographic information systems for geoscientists: modelling with GIS**. Elsevier, 2014. Disponível em: <https://books.google.com.br/books?hl=pt-

BR&lr=&id=FkKeBQAAQBAJ&oi=fnd&pg=PP1&dq=Geographic+information+systems+for+g eoscientists:+modelling+with+GIS&ots=NeyGn602Hm&sig=VVlRRdU9L2iTb6MEqutk\_KERr

VY#v=onepage&q=Geographic%20information%20systems%20for%20geoscientists%3A%2 0modelling%20with%20GIS&f=false>. Acesso em: 19 abr. 2021.

CÂMARA, Gilberto; ORTIZ, Manoel Jimenez. **Sistemas de Informação Geográfica para aplicações ambientais e cadastrais: uma visão geral.** 1998. In: Instituto Nacional de Pesquisas Espaciais - INPE, Disponível em:

<http://www.dpi.inpe.br/gilberto/papers/analise.pdf>. Acesso em: 10 nov. 2020.

Coordenação Política e Governança Local; Metroplan; PNUD; Fundação João Pinheiro, 2008.

DUBA, Victor Hugo Correia; DI MAIO, Angelica Carvalho. Geotecnologias e Rede de Informações: Um mapa social para região metropolitana do Rio de Janeiro. **Revista Brasileira de Cartografia.** v. 4. p. 783-801. 2014. DOI: https://doi.org/10.5007/1807- 0221.2012v9n13p51. Disponível em:

<https://periodicos.ufsc.br/index.php/extensio/article/view/1807-0221.2012v9n13p51>. Acesso em: 29 out. 2020.

EMBRAPA – Empresa Brasileira de Pesquisa em Agropecuária. WORLDVIEW. **Embrapa**, 2020a. Disponível em: <https://www.embrapa.br/satelites-demonitoramento/missoes/worldview>. Acesso em: 11 abr. 2020.

\_\_\_\_\_\_\_\_\_\_\_\_\_\_\_\_\_\_. GeoEye. **Embrapa**, 2020b. Disponível em: <https://www.embrapa.br/satelites-de-monitoramento/missoes/geoeye>. Acesso em: 11 abr. 2020.

\_\_\_\_\_\_\_\_\_\_\_\_\_\_\_\_\_\_. Pléiades. **Emprapa**, 2020c. Disponível em: <https://www.embrapa.br/satelites-de-monitoramento/missoes/pleiades>. Acesso em: 11 abr. 2020.

FARIA, Maria Luisa Tremel; LOCH, Carlos; MATTANA, Leticia; TREVIZOL, Murilo Serafim. A Geração de Informações Territoriais e os Conflitos Sociais: Fiscalização e Responsabilidade. *In:* **Anais do COBRAC 2016** - Florianópolis –SC – Brasil – UFSC, 2016.

FNP – Frente Nacional de Prefeitos. **Cidades e Governos Locais Unidos (CGLU)**. Disponível em: <https://fnp.org.br/internacional/instituicoes-e-redes-internacionais/item/99 cidades-e-governos-locais-unidos-cglu>. Acesso em: 11 mai. 2021.

FURTADO, Adriana; MACEDO, Carlos Eduardo Gomes; PARENZA, Cidriana Teresa; BASSANI, Valéria D. Sartori. **Atlas do Desenvolvimento Humano da Região Metropolitana de Porto Alegre**. Porto Alegre: Prefeitura Municipal. 2008.

GeoPEC. **GeoPEC: Software para avaliação da acurácia posicional em dados cartográficos**, 2021. Disponível em: <http://www.geopec.com.br/p/software-geopec.html>. Acesso em: 30 out. 2020.

HASENACK, Heinrich; WEBER, Eliseu. **Base Cartográfica Vetorial Contínua do Rio Grande do Sul:** Escala 1:50.000. 1 ed. Porto Alegre: UFRGS Centro de Ecologia, 2010. Disponível em: <http://multimidia.ufrgs.br/conteudo/labgeoecologia/Arquivos/Downloads/Dados/2010/Base\_50k\_RS/base\_cartografica\_vetorial\_RS\_50 k.pdf>. Acesso em: 11 mai. 2021.

IBGE - Instituto Brasileiro de Geografia e Estatística. **Censo Brasileiro de 2010:** Cidade de Porto Alegre. Rio de Janeiro: IBGE, 2021. Disponível em: <https://cidades.ibge.gov.br/brasil/rs/porto-alegre/panorama>. Acesso em: 01 nov. 2020.

IEDE - Infraestrutura Estadual de Dados Espaciais. **Ortoimagem\_MI\_2987\_2\_NO**, 2021. Disponível em:

<https://iede.rs.gov.br/portal/home/item.html?id=684e1845d2a9437c8613eab6d4116ad6>. Acesso em: 20 out. 2020.

JIMÉNEZ, Antonio Moreno; BUZAI, Gustavo; DÍAZ, Manuel Fuenzalida. Sistemas de información geográfica. Aplicaciones en diagnósticos territoriales y decisiones geoambientales. **Revista Internacional de Ciencia y Tecnología de la Información Geográfica. v.** 13. p. 1-4. 2013. Disponível em:

<http://www.geofocus.org/index.php/geofocus/article/view/280>. Acesso em: 01 nov. 2020.

KEATES, John Stanley. **Cartographic Design and Production**. 2ª ed. Londres: Longman, 1978.

LARANJEIRAS, Antônio Heleno Caldas. Os territórios que o Google Maps esconde. **Outras Palavras**. 21 ago. 2020. Disponível em: <https://outraspalavras.net/tecnologiaemdisputa/osterritorios-que-o-google-maps-esconde/>. Acesso em: 29 out. 2020.

LEICK, Alfred. **GPS Satellite Surveying**. 3. New Jersey. John Wiley & Sons, 2004.

LIMA, Raphael Nunes de Souza. Google Earth aplicado a pesquisa e ensino da geomorfologia. **Revista de Ensino de Geografia.** v.3, n. 5, p. 17-30. 2012. Disponível em: <http://www.revistaensinogeografia.ig.ufu.br/N.5/Art2v3n5final.pdf>. Acesso em: 29 nov. 2020.

LINHARES, Talita dos Santos; UMBELINO, Luis Felipe. Mapeamento participativo: Subsídio à gestão participativa e ao manejo sustentável de recursos naturais de comunidades tradicionais. **Sociedade e Território**. v. 29, n. 1, p. 50-70, 2017. DOI: https://doi.org/10.21680/2177-8396.2017v29n1ID10865. Disponível em: <https://periodicos.ufrn.br/sociedadeeterritorio/article/view/10865>. Acesso em: 20 out. 2020.

LOCH, Carlos.; ERBA, Diego Afonso. **Cadastro técnico multifinalitário: rural e urbano.** Cambridge, MA: Lincoln Institute of Land Policy, 2007. Disponível em: <https://www.lincolninst.edu/sites/default/files/pubfiles/cadastro-tecnico-multifinalitario-rurale-urbano-full.pdf>. Acesso em: 11 nov. 2020.

MATSUOKA, Cristine Thiemi. **Atualização cartográfica urbana utilizando imagem Quickbird.** 2006. Dissertação (Mestrado em Ciências Exatas e da Terra) – Programa de Pós-Graduação em Sensoriamento Remoto da Universidade Federal do Rio Grande do Sul. Porto Alegre, 2006. Disponível em: <https://lume.ufrgs.br/handle/10183/8477>. Acesso em: 02 nov. 2020.

MACHADO, Adriana Alexandria; CAMBOIM, Silvana Philippi. Mapeamento colaborativo como fonte de dados para o planejamento urbano: desafios e potencialidades. **urbe, Rev. Bras. Gest. Urbana**, v. 11, e20180142, 2019. DOI: http://dx.doi.org/10.1590/2175- 3369.011.e20180142. Disponível em: <http://www.scielo.br/scielo.php?script=sci\_arttext&pid=S2175-

33692019000100244&lng=en&nrm=iso>. Acesso em: 09 Dec. 2020.

MINISTÉRIO DAS CIDADES. Portaria MCid nº 511 de 07/12/2009. **Jusbrasil**, 2009. Disponível em: <https://www.jusbrasil.com.br/diarios/1560609/pg-75-secao-1-diario-oficialda-uniao-dou-de-08-12-2009 >. Acesso em: 04 nov. 2020.

MONICO, João Francisco Galera. **Posicionamento pelo GNSS: Descrição, fundamentos e aplicações.** 2. São Paulo. Editora Unesp, 2008.

NUNES COELHO, Luis Augusto. **Acurácia na determinação das coordenadas dos vértices de imóveis urbanos**. 2013. Dissertação (Mestrado em Ciências Cartográficas) - Programa de Pós-Graduação em Ciências Cartográficas da Universidade Estadual Paulista – Campus de Presidente Prudente. Presidente Prudente, 2013. Disponível em: <http://www2.fct.unesp.br/pos/cartografia/docs/teses/d\_coelho\_lan.pdf>. Acesso em: 11 nov.

ObservaPOA - Observatório da Cidade de Porto Alegre. **Atlas do Desenvolvimento Humano**, 2021a. Disponível em:

<http://www.observapoa.com.br/default.php?reg=1&p\_secao=44>. Acesso em: 20 out. 2020.

#### \_\_\_\_\_\_\_\_\_\_\_\_\_\_\_\_\_\_. **Porto Alegre em Mapas**, 2021b. Disponível em:

<http://observapoa.com.br/default.php?p\_secao=46>. Acesso em: 20 out. 2020.

2020.

\_\_\_\_\_\_\_\_\_\_\_\_\_\_\_\_\_\_. **Obervatório: Trabalho e Perspectiva**, s.d.a. Disponivel em: <http://www.observapoa.com.br/default.php?p\_secao=3>. Acesso em: 11 mai. 2021.

\_\_\_\_\_\_\_\_\_\_\_\_\_\_\_\_\_\_. **Porto Alegre em Análise: Sistema de gestão e análise de indicadores,** s.d.b. Disponível em: <http://www.observapoa.com.br>. Acesso em: 20 out. 2020.

OLIVEIRA, Éder Geovani da Paz. **A utilização do Google Earth e Google Maps como recurso didático para o ensino de cartografia escolar.** 2012. Trabalho de Conclusão de Curso (Graduação em Geografia) – Universidade Estadual da Paraíba. Campina Grande, 2012. Disponível em:

<http://dspace.bc.uepb.edu.br/jspui/bitstream/123456789/2687/1/PDF%20- %20%C3%89der%20Geovani%20da%20Paz%20Oliveira.pdf>. Acesso em: 07 dez. 2020.

PREFEITURA DE PORTO ALEGRE. **Conteúdos relacionados a avenida tronco**, 2021. Disponível em: <https://prefeitura.poa.br/taxonomy/term/2722>. Acesso em: 18 mai. 2021.

PRESIDÊNCIA DA REPÚBLICA. Decreto nº 89.817 de 20 de junho de 1984. **Planalto**, 2005. Disponível em: <http://www.planalto.gov.br/ccivil\_03/decreto/1980-1989/D89817.htm>. Acesso em: 04 nov. 2020.

ROBBI, C. Atualização Cartográfica, *In:* Iº Seminário Paranaense de Cadastro Técnico e Planejamento Municipal. Anais, Curitiba, 1990, p.65-73.

ROBERTO, Arcádio Joaquim. **Extração de Informação Geográfica a partir de Fotografias Aéreas obtidas com VANTs para apoio a um SIG Municipal.** 2013. Dissertação (Mestrado em Sistema de Informações Geográfica) – Programa de Pós-Graduação em Geociências, Ambiente e Ordenamento do Território, Universidade de Porto, Porto, 2013. Disponível em: <https://sigarra.up.pt/fcup/pt/pub\_geral.pub\_view?pi\_pub\_base\_id=24558>. Acesso em: 05 nov. 2020.

ROCHA, Ronaldo dos Santos da. **Exatidão cartográfica para as cartas digitais urbanas.** 2002. Tese (Doutorado em Engenharia de Produção e Sistemas) - Programa de Pós-Graduação em Engenharia de Produção, Universidade Federal de Santa Catarina, Centro Tecnológico, Florianópolis, 2002. Disponível em: <https://repositorio.ufsc.br/xmlui/handle/123456789/82527>. Acesso em: 02 nov. 2020.

SANTOS, A. da S. Geoestatística aplicada na avaliação da qualidade de dados geoespaciais. 2013. 148 p. Dissertação (Mestrado em Engenharia Civil) – Universidade Federal de Viçosa - UFV, Viçosa, 2013. Disponível em: <http://locus.ufv.br/bitstream/handle/123456789/3816/texto%20 completo.pdf?sequence=1&isAllowed=y>. Acesso em: 7 mai. 2021.

SANTOS, Teresa; PELEGRINA, Marcos; JULIÃO, Rui Pedro. Atualização cadastral dirigida, utilizando imagens de satélite de alta resolução espacial. **Revista Brasileira de Cartografia**, v. 67, n. 2, 2015. Disponível em:

<http://www.seer.ufu.br/index.php/revistabrasileiracartografia/article/view/44671>. Acesso em: 10 mai. 2021.

SANTOS, Afonso de Paula dos et al. Avaliação da Acurácia Posicional em Dados Espaciais Utilizando Técnicas de Estatística Espacial: Proposta de Método e Exemplo Utilizando a Norma Brasileira. Boletim de Ciências Geodésicas, v. 22, n. 4, p. 630-650, 2016. Disponível em: <http://www.scielo.br/pdf/bcg/v22n4/1982-2170-bcg-22-04-00630.pdf>. Acesso em: 06 mai. 2021.

SCARASSATTI, D. F. et al. Cadastro multifinalitário e a estruturação de Sistemas de Informações Territoriais. In: CONGRESSO CADASTRO TÉCNICO MULTIFINALITÁRIO – COBRAC, 2014, Florianópolis. **Artigos.** Florianópolis: Universidade Federal de Santa Catarina, 2014.

SEGANTINE, Paulo César Lima. GPS: sistema de posicionamento global. 2005.

SILVA, Priscila de Lima; MARQUES, Éder Teixeira; GRIPP JÚNIOR, Joel. Desenvolvimento de WEBgis para cadastro territorial multifinalitário urbano utilizando softwares livres. *In:* **Anais do COBRAC 2016**, Florianópolis – SC – Brasil – UFSC, 2016.

SILVA, Reginaldo Macedônio da et al. Fotos digitais obtidas com o uso de VANT para o mapeamento de áreas verdes do Campus da Unisinos em São Leopoldo: análise da exatidão posicional, utilizando o software GEOPEC. *In*: **Anais XVII Simpósio Brasileiro de Sensoriamento Remoto**, João Pessoa – PB – Brasil – INPE, 2015.

SIMON, Gilberto. Aerolevantamento: Porto Alegre vista do céu. **Porto Imagem.** 14 dez. 2010. Disponível em: <https://portoimagem.wordpress.com/2010/12/14/aerolevantamentoporto-alegre-vista-do-ceu/>. Acesso em: 11 nov. 2020.

SLUTER, Claudia Robbi. Uma abordagem sistêmica para o desenvolvimento de projeto cartográfico com parte do processo de comunicação. **Portal de Cartografia das Geociências**, v. 1, n. 1, p. 01-20, 2008. Disponível em: <http://www.educadores.diaadia.pr.gov.br/arquivos/File/2010/artigos\_teses/teses\_geografia2 008/artigoclaudia.pdf>. Acesso em: 10 mai. 2021.

TABORDA, Jeferson Camargo; BERNARDES, Anita Guazzelli. Governamentalização da cidade: uma cartografia dos afetos, medo e esperança. **Fractal, Rev. Psicol.** v. 32, n. 2, p. 132-141, 2020. DOI: https://doi.org/10.22409/1984-0292/v32i2/5691. Disponível em: <http://www.scielo.br/scielo.php?script=sci\_arttext&pid=S1984- 02922020000200132&lng=en&nrm=iso>. Acesso em: 09 Dec. 2020.

TODO mapa tem um discurso. Direção: Francine Albernaz e Thaís Inácio. Rio de Janeiro: Rede Jovem, 2014. 1 vídeo (61min). Disponível em: <https://vimeo.com/93081871>. Acesso em: 29 out. 2020.

TYNER, Judith A. **Principles of map design**. Guilford Publications, 2014. Disponível em: < https://books.google.com.br/books?hl=pt-

BR&lr=&id=fm8cAwAAQBAJ&oi=fnd&pg=PP1&dq=Principles+of+map+design&ots=aUINRC HQzE&sig=Mzre6nMgiF44p3kH8lGejo9-

Frs#v=onepage&q=Principles%20of%20map%20design&f=false>. Acesso em: 07 mai. 21.

VERGARA, Oscar Ricardo; CINTRA, Jorge Pimentel; D'ALGE, Júlio César Lima. Atualização cartográfica integrando técnicas de sensoriamento remoto, processamento de imagens e sistemas de informação geográfica. In: Simpósio Latino Americano de Percepción Remota y Sistemas de Information Espacial, 10. 2002. Cochabamba, Bolívia. p. 1-10. Disponível em: <http://www.dpi.inpe.br/~julio/arquivos/Selper%202002\_Artigo\_Tese.pdf>. Acesso em: 05 nov. 2020.

## **ANEXO A**

<span id="page-67-1"></span>O [Quadro 8](#page-67-0) apresenta o inventário de dados de interesse da comunidade, contendo o nome do dado, tipo, geometria, fonte e o link para consulta.

<span id="page-67-0"></span>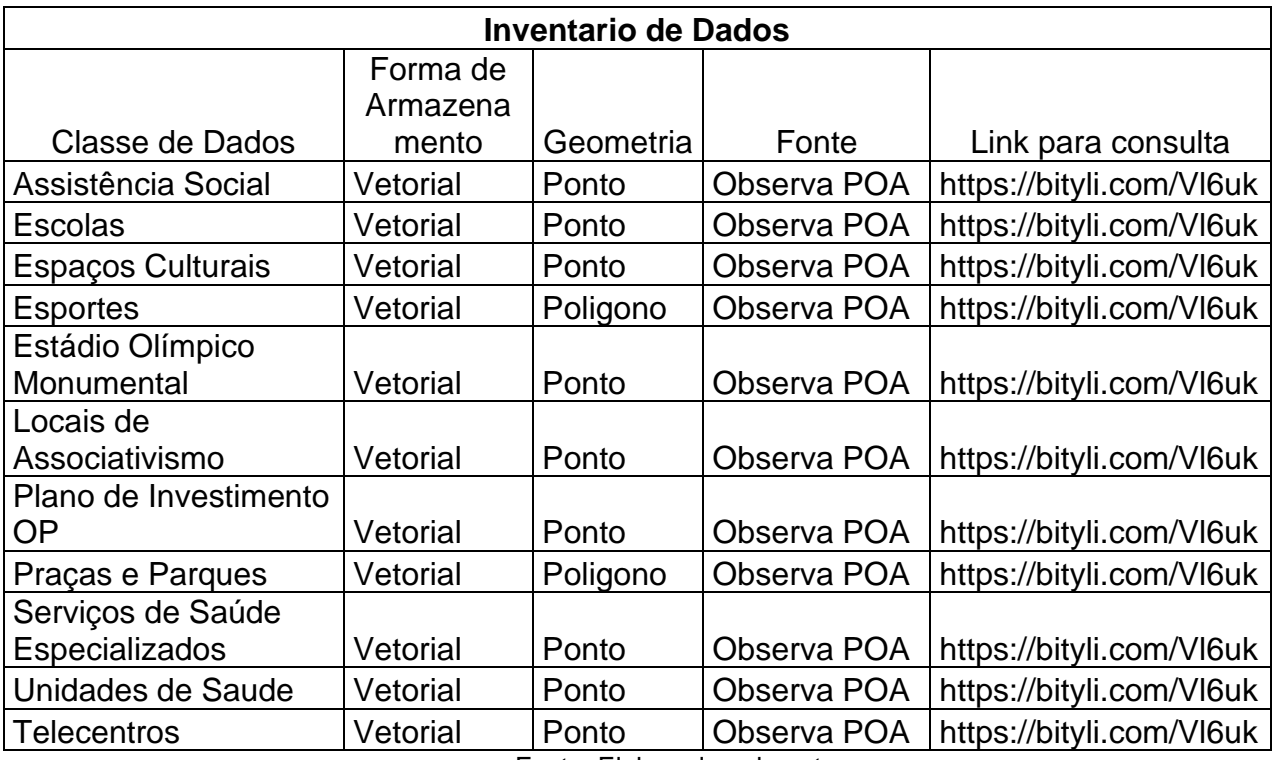

Quadro 8 - Inventário de dados de interesse da comunidade

Fonte: Elaborado pelo autor.

## **ANEXO B**

<span id="page-68-1"></span>O [Quadro 9](#page-68-0) apresenta um inventário de dados de interesse da comunidade relacionado a saúde, contendo o nome do dado, telefone, endereço e bairro.

<span id="page-68-0"></span>

| <b>Nome</b>               | <b>Telefone</b> | Endereço                          | <b>Bairro</b> |
|---------------------------|-----------------|-----------------------------------|---------------|
| Farmácia Distrital        |                 | Av. Moab Caldas, 400              | Santa Tereza  |
| CAPS II - Alcool e Drogas | 3345-1759       | Av. Moab Caldas, 400              | Santa Tereza  |
| Equipe Especializada em   |                 |                                   |               |
| Saúde da Criança e        |                 |                                   |               |
| Adolescente               | 32894065        | Av. Moab Caldas, 400              | Santa Tereza  |
|                           | 3266-5065 /     |                                   |               |
| Unidade de Saúde Vila     | 3289-5543 /     |                                   |               |
| Cruzeiro                  | 3289-5544       | Av. Capivari, 2020                | Cristal       |
| Unidade de Saúde Mato     |                 |                                   |               |
| Grosso                    | 3289-4050       | Av. Moab Caldas, 400              | Santa Tereza  |
| Unidade de Saúde Vila dos | 3289-4070 /     |                                   |               |
| Comerciários              | 3289-4090       | Av. Moab Caldas, 400              | Santa Tereza  |
| Unidade de Saúde          | 3266-2086 /     |                                   |               |
| Orfanatrofio              | 3289-5555       | Beco 9, SN - Vila Orfanatrofio II | Santa Tereza  |
| Gerencia Distrital Gloria | 32894088        |                                   |               |
| <b>Cruzeiro Cristal</b>   | 4089            | Av. Moab Caldas, 400              | Santa Tereza  |
|                           |                 | R PROF MANOEL LOBATO,             |               |
| Upa Cruzeiro do Sul       |                 | 151                               | Santa Tereza  |
|                           | 3266-6132/      |                                   |               |
|                           | 3289-5714 /     |                                   |               |
| Unidade de Saúde Cristal  | 3289-5713       | Rua Cruzeiro do Sul, 2702         | Santa Tereza  |
| Unidade de Saúde          | 3266-6600 /     | Rua Dona Malvina, Acesso A,       |               |
| Cruzeiro do Sul           | 3289-5549       | 195                               | Santa Tereza  |
|                           | 3233-2763 /     |                                   |               |
|                           | 3233-6092 /     |                                   |               |
| Unidade de Saúde Vila     | 3289-8183/      |                                   |               |
| Gaúcha                    | 3289-8182       | Rua Dona Maria, 60                | Santa Tereza  |
| Unidade de Saúde Santa    |                 |                                   |               |
| Tereza                    | 3289-8196       | Rua Dona Otília, 5                | Santa Tereza  |
| Unidade de Saúde Santa    | 3289-5557 /     |                                   |               |
| Anita                     | 3289-5556       | Rua Gregório da Fonseca, 98       | Nonoai        |
|                           | 3266-9139 /     |                                   |               |
| Unidade de Saúde Nossa    | 3289-5583 /     |                                   |               |
| Senhora Medianeira        | 3289-5582       | Rua Joao do Couto, 294            | Belém Velho   |
|                           | 3231-8388 /     |                                   |               |
| Unidade de Saúde Osmar    | 3289-8199 /     |                                   |               |
| Freitas                   | 3289-8198       | Rua Jorge Simon, 146              | Santa Tereza  |
|                           | 3289-5537 /     |                                   |               |
|                           | 3289-5538 /     | Rua Nossa Senhora do Brasil,      |               |
| Unidade de Saúde Tronco   | 3232-0018       | 565                               | Santa Tereza  |

Quadro 9 - Inventário de dados relacionados à saúde

Fonte: Elaborado pelo autor.